#### МИНИСТЕРСТВО ОБРАЗОВАНИЯ И НАУКИ РОССИЙСКОЙ ФЕДЕРАЦИИ

#### ФЕДЕРАЛЬНОЕ ГОСУДАРСТВЕННОЕ АВТОНОМНОЕ ОБРАЗОВАТЕЛЬНОЕ УЧРЕЖДЕНИЕ ВЫСШЕГО ОБРАЗОВАНИЯ «САМАРСКИЙ ГОСУДАРСТВЕННЫЙ АЭРОКОСМИЧЕСКИЙ УНИВЕРСИТЕТ имени академика С.П. КОРОЛЕВА (НАЦИОНАЛЬНЫЙ ИССЛЕДОВАТЕЛЬСКИЙ УНИВЕРСИТЕТ)» (СГАУ)

# *П.Е. ТИМЧЕНКО, Е.В. ТИМЧЕНКО*

# СПЕКТРОСКОПИЯ РАССЕЯННОГО ИЗЛУЧЕНИЯ

Рекомендовано редакционно-издательским советом федерального государственного автономного образовательного учреждения высшего образования «Самарский государственный аэрокосмический университет имени академика С.П. Королева (национальный исследовательский университет)» в качестве учебного пособия для студентов, обучающихся по направлению подготовки магистров 120404.68 «Биотехнические системы и технологии» и направлению подготовки бакалавров 200500.62 «Лазерная техника и лазерные технологии»

> Самара Издательство СГАУ 2015

УДК 535(075) ББК 22.34я7 Т419

Рецензенты: д-р техн. наук, проф. Н. Д. Б ы с т р о в, канд. техн. наук Е. А. Е н д у т к и н а

#### *Тимченко П.Е.*

Т419 **Спектроскопия рассеянного излучения**: учеб. пособие / *П.Е. Тимченко, Е.В. Тимченко*. – Самара: Изд-во Самар. гос. аэрокосм. ун-та, 2015. – 88 с.

#### **ISBN 978-5-7883-1004-6**

Учебное пособие предназначено для освоения методов спектроскопии рассеянного излучения. Описаны принципы взаимодействия лазерного излучения с биотканями. Особое внимание уделено методам спектроскопии комбинационного рассеяния и обратного рассеяния. В пособии имеются также практические задания, предназначенные для приобретения навыков работы у студентов со спектральной измерительной аппаратурой и изучения методов измерения спектральных характеристик многократно рассеивающих сред.

Предназначено для студентов, обучающихся по специальности 120404.68 «Биотехнические системы и технологии» по дисциплине «Методы измерения оптических параметров биологических тканей» и по специальности 200500.62 «Лазерная техника и лазерные технологии» по дисциплинам «Взаимодействие лазерного излучения с веществом», «Оптика лазеров» и «Когерентная оптика».

> УДК 535(075) ББК 22.34я7

**ISBN 978-5-7883-1004-6** © Самарский государственный аэрокосмический университет, 2015

# **Содержание**

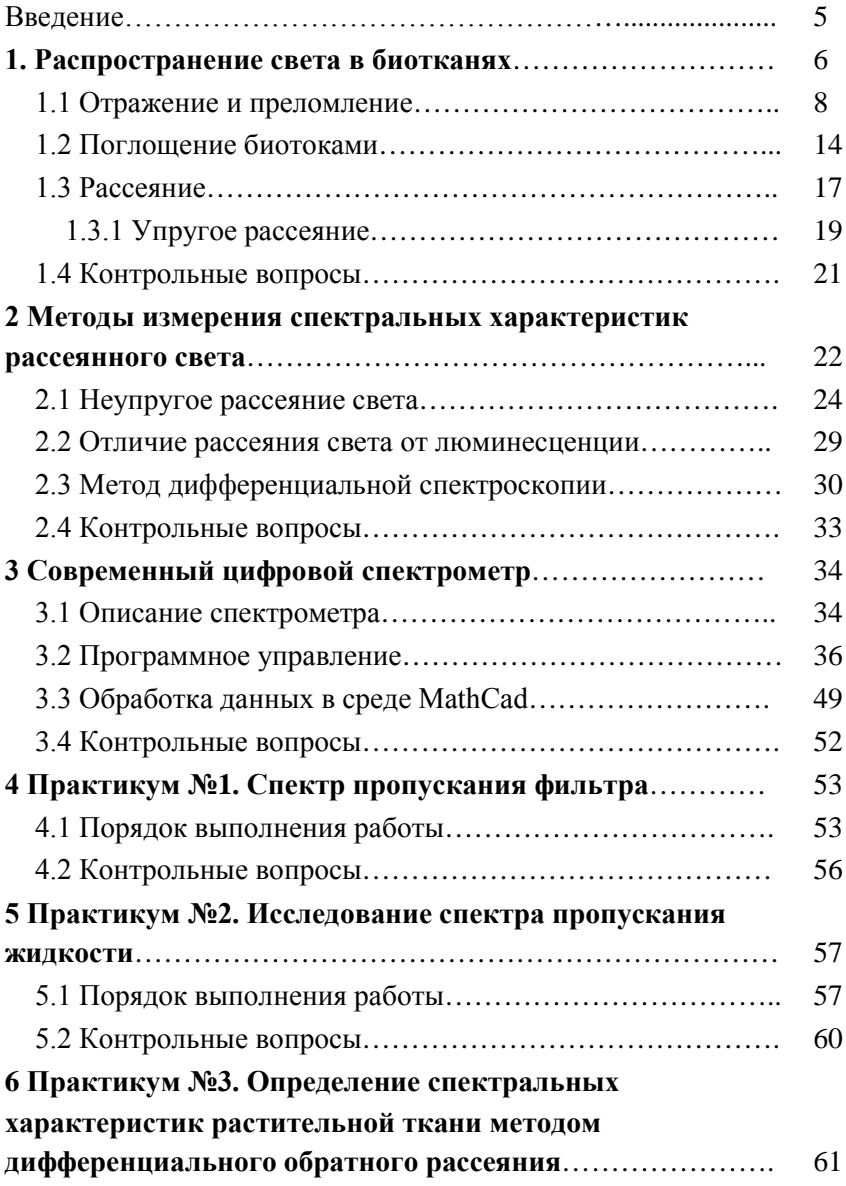

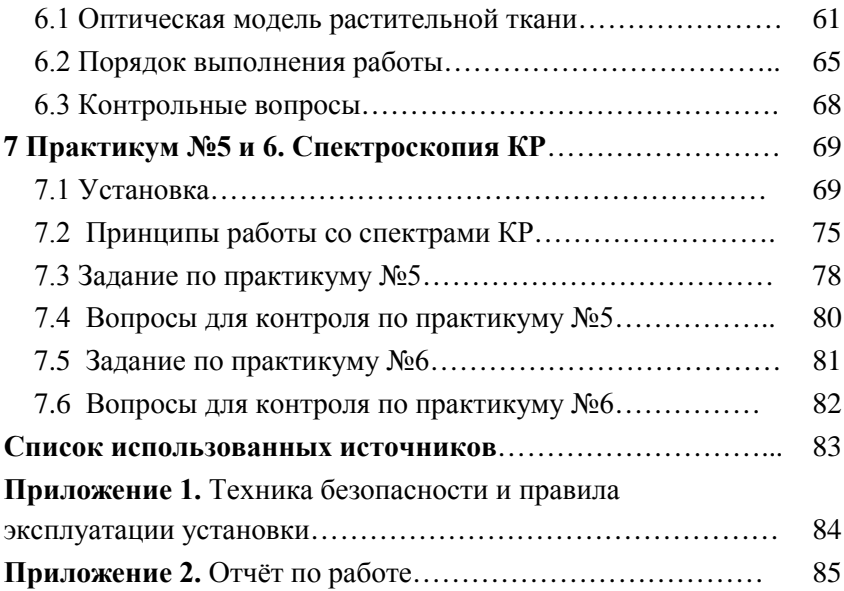

#### **ВВЕДЕНИЕ**

Спектральные методы исследования являются мощным средством дистанционного контроля параметров различных сред. Особое значение они приобретают для многократно рассеивающих сред, в которых протекают различные реакции, приводящие к изменению оптических параметров. Применение методов лазерной спектроскопии позволяет повысить чувствительность, проводить количественный и качественный анализ сред. Однако эффективность и качество измерений во многом определяется правильностью выбора метода и аппаратуры, а также знанием программного обеспечения, используемого для обработки результатов измерений.

Целью данного пособия является изучение основных современных спектроскопических методов, в том числе для исследования многократно рассеивающих сред, а также приобретение навыков работы с современным спектроскопическим оборудованием. Практические задания основаны на изучении высокоразрешающего цифрового спектрометра фирмы ANDOR shamrock sr-303i с встроенной охлаждаемой камерой DV420A-OE. Обработка экспериментальных данных обеспечивается с помощью специализированного программного обеспечения, интегрированного с системой управления спектрометра sr-303i, и пакета прикладных программ, реализованных в среде MathCad.

# **1 РАСПРОСТРАНЕНИЕ СВЕТА В БИОТКАНЯХ**

При взаимодействии электромагнитного излучения с веществом может происходить множество процессов. Как правило, возникают три основных эффекта, способные помешать свободному распространению света:

- отражение и преломление,

- поглощение,

- рассеяние.

На рисунке 1 показаны типичные процессы, происходящие при падении пучка света на тонкий слой вещества.

Отношения между процессами отражения и преломления выражаются законами Френеля. Поэтому эти два процесса могут быть отнесены в одну категорию процессов. Для использования лазерного излучения в медицине преломление играет важную роль только в случае облучения прозрачных сред. В непрозрачных средах эффект преломления обычно сложно измерить вследствие поглощения и рассеяния.

Только не отраженные и не поглощенные или рассеянные вперед фотоны проходят через образец и вносят вклад в интенсивность света, измеряемую за образцом. Отношение прошедшей и падающей на образец интенсивностей называется прозрачностью среды.

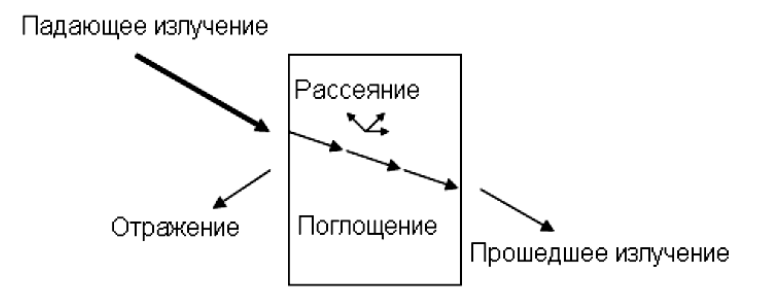

*Рисунок 1 – Геометрия отражения, преломления, поглощения и рассеяния*

Количество отраженного, поглощенного и рассеянного света в основном зависит от типа вещества и длины волны падающего излучения. Длина волны является очень важным параметром. Она определяет показатель преломления, а также коэффициенты поглощения и рассеяния. Показатель преломления определяет полную отражательную способность среды. Он сильно зависит от длины волны только в областях с сильным поглощением.

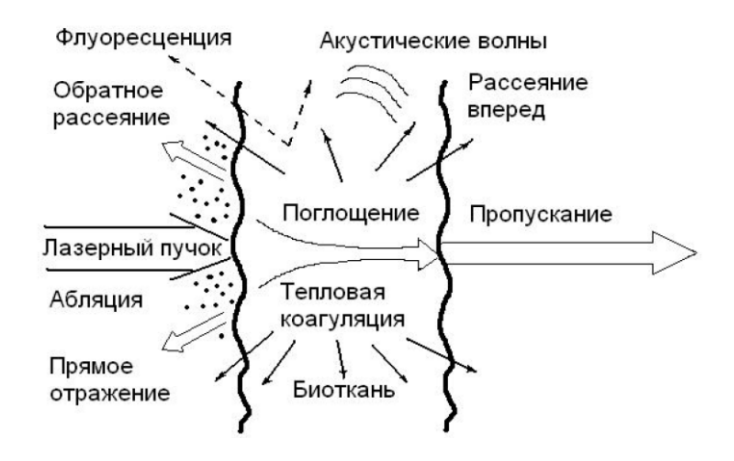

*Рисунок 2 – Виды взаимодействия лазерного излучения с биотканью*

В рассеивающих биологических средах указанные процессы имеют некоторые особенности (рисунок 2). За счет многократного рассеяния и поглощения лазерный пучок уширяется и затухает при распространении в ткани. Объемное рассеяние является причиной распространения значительной доли излучения в обратном направлении (обратное рассеяние). Поглощенный свет преобразуется в тепло, переизлучается в виде флуоресценции или фосфоресценции, а также тратится на фотобиохимические реакции.

В лазерной хирургии для проведения успешной операции существенным является знание поглощающих и рассеивающих свойств выбранной ткани. При воздействии лазерным излучением на сильно отражающие поверхности, например металлические имплантаты в стоматологии или ортопедии, показатель преломления будет играть важную роль. Поскольку биологические объекты являются, как правило, сложными и неоднородными структурами, для описания взаимодействия излучения с биотканью обычно вводят различные приближения.

#### 1.1 Отражение и преломление

Отражением является процесс возвращения электромагнитного излучения поверхностью, на которую оно падает. Вообще, отражающая поверхность – это физическая граница двух сред с разными показателями преломления, например, таких как воздух и биоткань. Простой закон отражения гласит, что волновые нормали падающего и отраженного пучков, а также нормаль к отражающей поверхности лежат в одной плоскости, называемой плоскостью паления, и угол паления равен углу отражения  $\theta$ :

 $\theta = \theta'$ .

 $(1.1)$ 

Углы  $\theta$  и  $\theta'$  - это углы между нормалью к поверхности и падающим и отраженным лучами соответственно. Поверхность принимается гладкой, с неровностями, относительно малыми по сравнению с длиной волны излучения. Такое приближение также называют зеркальным отражением.

В случае же, например, когда величина шероховатости отражающей поверхности сравнима или даже больше, чем длина волны излучения, имеет место диффузное отражение. Также отдельные отражаемые пучки не обязательно лежат в плоскости паления. В полобных случаях уравнение (1.1) уже не является верным. Диффузное отражение является обычным явлением для всех тканей, поскольку ни одна из них не имеет сильно отполированной поверхности, как у оптических зеркал. Только в отдельных случаях, таких как увлажненные поверхности тканей, зеркальное отражение может быть больше, чем диффузное.

Преломление обычно имеет место, когда отражающая поверхность разделяет две среды с различными показателями преломления. Оно происходит вследствие изменения скорости световой волны. Простое математическое отношение, описывающее преломление, известно как закон Снелиуса:

$$
\frac{\sin \theta}{\sin \theta''} = \frac{\upsilon}{\upsilon'},\tag{1.2}
$$

где *θ*′′ – угол преломления, *υ* и *υ*′ – скорости света в среде до и после отражающей поверхности соответственно. Соответствующие показатели преломления определяются следующим образом:

$$
n = \frac{c}{\nu}, \quad n' = \frac{c}{\nu'},\tag{1.3}
$$

где *с* – скорость света в вакууме. Такие показатели преломления называются абсолютными. Тогда уравнение (1.2) можно переписать:

$$
n\sin\theta = n'\sin\theta''.
$$
 (1.4)

Данное равенство не соблюдается только в случае, если

$$
\sin \theta > \frac{n'}{n},
$$

что обозначает отсутствие преломления. Эту ситуацию также называют полным отражением.

На практике определяют так называемый относительный показатель преломления *n*12, т. е. отношение скорости света в одной среде к скорости прохождения света в другой среде. Согласно закону преломления света относительный показатель преломления света равен отношению синуса угла падения к синусу угла преломления *θ*′′:

$$
n_{21} = \frac{\sin \theta}{\sin \theta''}. \tag{1.5}
$$

Показатель преломления зависит от природы вещества, температуры, длины волны падающего света, концентрации (для растворов) и давления (для газов). С увеличением температуры показатель преломления уменьшается, поэтому для определения показателя преломления при постоянной температуре рефрактометры снабжены устройствами для термостатирования образца. Каждое вещество в твердом или

растворенном состоянии состоит из определенных частиц (молекул, ионов). В основе рефрактометрического метода исследования лежит формула Лорентц-Лоренца, связывающая показатель преломления п изотропного вещества с числом молекул N в единице объема и поляризуемостью а молекул вещества:

$$
\frac{n^2 - 1}{n^2 + 2} = \frac{1}{3} N\alpha \,. \tag{1.6}
$$

Формула позволяет находить α по измерениям показателя преломления вещества. Из нее следует, что для данного химического вещества и для света с заданной длиной волны выполняется соотношение:

$$
refr = \frac{1}{\rho} \cdot \frac{n^2 - 1}{n^2 + 1} = \text{const},\tag{1.7}
$$

где  $\rho$  – плотность вещества, пропорциональная концентрации молекул N. Величина refr здесь называется удельной рефракцией.

Таким образом, удельная рефракция вещества не должна зависеть от его плотности. Нередко удельная рефракция остается практически постоянной даже при изменении агрегатного состояния вещества. Существует эмпирическое правило, согласно которому рефракцию сложного химического соединения можно вычислить, складывая рефракции составляющих его элементов. Чтобы исследовать зависимость показателя преломления от состава вещества, необходимо использовать величину, зависящую исключительно от природы вещества. Такой величиной является атомная и молекулярная рефракции. Атомная рефракция  $R_A$  представляет произведение удельной рефракции *refr* данного элемента на его атомную массу А:

$$
R_A = A \cdot refr = \frac{A}{\rho} \cdot \frac{n^2 - 1}{n^2 + 1}.
$$
 (1.8)

Аналогично вводится молекулярная рефракция химического соединения  $R_M$ [см<sup>3</sup>/моль]:

$$
R_M = Mr = \frac{M}{\rho} \cdot \frac{n^2 - 1}{n^2 + 1} = \frac{1}{3} N_A \alpha \tag{1.9}
$$

где М - молекулярная масса, постоянная Авогадро.

Молекулярная рефракция не зависит ни от температуры, ни от давления, ни от агрегатного состояния вещества. Опыт показывает, что во многих случаях молекулярная рефракция обладает свойством аддитивности, т. е. для сложного вещества она равна сумме атомных рефракций элементов, входящих в состав вещества. Аддитивность молекулярной рефракции означает, что взаимодействие отдельных атомов с полем световой волны в первом приближении не зависит от других атомов, входящих в состав той же молекулы. Нарушение аддитивности позволяет судить о взаимном влиянии атомов друг на друга и, следовательно, делать заключение о строении молекул.

Мерой количества отраженного излучения является отражательная способность поверхности. Она определяется как отношение отраженной и падающей амплитуд электрического поля. Отношение соответствующих интенсивностей определяет коэффициент отражения, который, соответственно, равен квадрату отражательной способности. Отражательная способность и коэффициент отражения зависят от угла падения, поляризации излучения и от показателей преломления сред, формирующих преломляющую поверхность. Отношения между отраженным и преломленным лучами известны как законы Френеля, записываемые следующим образом:

$$
\frac{E'_{s}}{E_{s}} = -\frac{\sin(\theta - \theta'')}{\sin(\theta + \theta'')},\tag{1.10a}
$$

$$
\frac{E'_{p}}{E_{p}} = \frac{\text{tg}(\theta - \theta'')}{\text{tg}(\theta + \theta'')},\tag{1.106}
$$

$$
\frac{E_s''}{E_s} = \frac{2\sin\theta''\cos\theta}{\sin(\theta + \theta'')},\tag{1.10B}
$$

$$
\frac{E_p''}{E_p} = \frac{2\sin\theta''\cos\theta}{\sin(\theta + \theta'')\cos(\theta - \theta'')},
$$
\n(1.10r)

где Е, Е' и Е" - амплитуды векторов электрических полей падающего, отраженного и преломленного света соответственно. Индексы "s" и "р" обозначают две плоскости колебания векторов, "s" перпендикулярна плоскости паления – от немецкого senkrecht. а " $p$ " – параллельна ей.

Дальнейшее взаимодействие падающего света с тонким слоем материи ограничивается только преломленным лучом. Можно ожидать, что падающая интенсивность будет равна сумме интенсивностей преломленного и отраженного лучей. Однако это неверно, поскольку интенсивность определяется как энергия на единицу площади, а поперечное сечение преломленного луча отличается от поперечного сечения падающего и отраженного лучей, кроме случая нормального падения. Таким образом, сохраняется только полная энергия этих пучков.

Коэффициенты отражения в каждой плоскости записываются следующим образом:

$$
R_s = \left(\frac{E'_s}{E_s}\right)^2,
$$
\n
$$
R_p = \left(\frac{E'_p}{E_n}\right)^2.
$$
\n(1.11a)

Угол, при котором  $R_p = 0$ , называется углом Брюстера. В случае отражения на границе воздух-вода (показатели преломления соответственно и  $n=1$  и  $n'=1,33$ ) он составляет 53°. При нормальном падении  $(\theta = 0)$  коэффициенты отражения в каждой плоскости равны около 2%. Эта величина не может быть получена явно из уравнений (1.10а) и (1.106), так как полстановка в них  $\theta''=\theta=0$  лает неопрелеленный результат. Однако ее можно оценить. Так как и  $\theta$  и  $\theta''$  очень малы в приближении нормального падения, мы можем положить тангенсы в уравнении (1.10б) равными синусам, тогда:

$$
R_p = R_s \approx \frac{\sin^2(\theta - \theta'')}{\sin^2(\theta + \theta'')} = \left(\frac{\sin\theta\cos\theta'' - \cos\theta\sin\theta''}{\sin\theta\cos\theta'' + \cos\theta\sin\theta''}\right)^2.
$$
 (1.12)

Когда разделим числитель и знаменатель уравнения (1.12) на  $\sin\theta''$ и заменим  $\sin\theta / \sin\theta$ " на *n'*, то есть предположим *n*=1, получим:

$$
R_p = R_s \approx \left(\frac{n'\cos\theta'' - \cos\theta}{n'\cos\theta'' + \cos\theta}\right)^2 \approx \left(\frac{n'-1}{n'+1}\right)^2.
$$
 (1.13)

Приближенное равенство становится строгим в приближении нормального падения. Таким образом, полагая n'=1.33, получаем

$$
R_p = R_s \approx 2\% \tag{1.14}
$$

В некоторых случаях этой частью падающего излучения нельзя пренебрегать. К примеру, это является одной из главных причин, по которой всегда требуется соответствующая защита глаз при работе с лазерными приборами.

Показатель преломления достаточно сильно зависит от длины волны излучения. Даже если бы эта зависимость была весьма слабой в видимом диапазоне, ее было бы необходимо учитывать для наилучшего предсказания результатов. Вообще, для многих типов тканей показатели преломления трудноизмеримы вследствие поглощения и рассеяния. Отражение от таких тканей должно быть получено опытным путем.

Например, коэффициент отражения от кожи лежит в пределах от 10 до 55% и зависит от спектра излучения, а также от степени пигментации и морщинистости кожи, наличия жира и влаги, которые, в свою очередь, зависят от пола, возраста и цвета кожи (расы). В инфракрасном диапазоне кожа может отражать до 40% излучения, имеются некоторые различия, связанные с полом и возрастом больного, пигментацией его кожных покровов и др. Уменьшить отражение и тем самым повысить эффективность воздействия можно путем очистки зоны воздействия от жира и пота путем протирки спиртом или эфиром, смазывания раствором йода или бриллиантовой зелени. Ещё одним методом является непосредственный контакт излучателя с кожным покровом, вызывающий местный отток крови и тем самым увеличение прозрачности ткани

#### **1.2 Поглощение биотканями**

Вследствие поглощения интенсивность падающей электромагнитной волны ослабляется при прохождении через среду. Поглощательная способность среды определяется как отношение поглощенной и падающей интенсивностей. Поглощение является следствием частичного перехода световой энергии в тепловое движение или колебания молекул поглощающего вещества. Полностью прозрачная среда не поглощает свет, то есть полная световая энергия, вошедшая в такую среду и вышедшая из нее, одинакова. Среди биологических тканей почти прозрачными для видимого света можно считать роговицу и хрусталик глаза. Структуры же, в которых падающее излучение практически полностью ослабляется, называют непрозрачными.

Термины «прозрачный» и «непрозрачный» относительны, так как они, безусловно, зависят от длины волны. Роговица и хрусталик, например, в основном состоят из воды, которая сильно поглощает в инфракрасной области спектра. Поэтому эти ткани выглядят непрозрачными в этой области спектра. На самом деле не известно ни одного вещества, которое было бы прозрачным или непрозрачным для всех длин волн электромагнитного спектра.

Говорят, что вещество полностью поглощает, если оно ослабляет интенсивность всех длин волн в рассматриваемом диапазоне на одинаковую величину. Поэтому в случае видимого света такие вещества будут выглядеть бесцветными для невооруженного глаза. С другой стороны, селективное (избирательное) поглощение это преимущественное поглощение определенных длин волн относительно других. Вообще существование цветов порождается селективным поглощением. Обычно цвета тела и цвета поверхности различны. Цвет тела определяется светом, который проникает на определенную глубину в вещество. Посредством рассеяния назад он затем поворачивает и выходит обратно из поверхности, но только после того как он был частично поглощен на определенных длинах волн. В отличие от этого цвет поверхности определяется отражением от самой поверхности. В

основном он зависит от коэффициентов отражения, связанных с длиной волны падающего излучения отношением (1.13).

Способность вещества поглощать электромагнитное излучение зависит от некоторого количества факторов, главным образом от электронного состава его атомов и молекул, длины волны излучения, толщины поглощающего слоя и внутренних параметров, таких как температура или концентрация поглощающих центров. Зачастую используются два закона, которые описывают влияние толщины или концентрации на поглощение. Обычно их называют законом Ламберта и законом Бера и записывают следующим образом:

$$
I(z) = I_0 \cdot \exp(-\mu_a z) \tag{1.15}
$$

 $\mathbf{M}$ 

$$
I(z) = I_0 \cdot \exp(-k'cz),\tag{1.16}
$$

где z обозначает оптическую ось;  $I(z)$  – интенсивность на расстоянии  $\zeta$ ;  $I_0$  – падающая интенсивность,  $\mu_a$  – коэффициент поглощения среды;  $c$  - концентрация поглощающих центров;  $k'$  зависит от остальных внутренних параметров.

Так как оба закона описывают поведение поглощения, они также известны как закон Ламберта-Бера. Из уравнения (1.15) получаем:

$$
z = \frac{1}{\mu_a} \ln \frac{I_0}{I(z)}.
$$
\n
$$
(1.17)
$$

Величина, обратная коэффициенту поглощения, называется длиной поглошения:

$$
La = \frac{1}{\mu_a}.\tag{1.18}
$$

Длина поглощения показывает расстояние, на котором интенсивность  $I(z)$  уменьшится в е раз от ее начальной величины  $I_0$ .

В биологических тканях поглощение в основном вызвано молекулами воды или макромолекулами.

У белков хромофорами являются фрагменты аминокислот, которые поглощают свет преимущественно в ультрафиолетовой области спектра (от 200 до 300 нм). В этом же диапазоне длин волн поглощают нуклеиновые кислоты (их хромофоры – ароматические и гетероциклические кольца азотистых оснований). Клетки биологических тканей содержат сотни хромофоров, поглощающих свет в видимой и ближней ультрафиолетовой областях спектра, среди которых основными являются витамины, флавины, флавиновые ферменты, гемоглобин, каротиноиды, фикобилины, фитохромы и др. В инфракрасной области спектра все биомолекулы имеют достаточно интенсивные колебательные полосы поглощения. Начиная с λ=1500 нм и более, спектр поглощения тканей в основном определяется спектром поглощения воды.

Одними из основных биологических поглотителей являются меланин и гемоглобин (HbO<sub>2</sub>). Меланин является основным пигментом кожи и, безусловно, самым главным хромофором эпидермиса. Его коэффициент поглощения монотонно возрастает по всему видимому диапазону спектра с уменьшением длины волны. Гемоглобин преобладает в сосудистой ткани. Основной особенностью всех биомолекул является их комплексная структура полосы между 400 и 600 нм. Так как ни макромолекулы, ни вода не поглощают сильно в ближнем ИКдиапазоне, то «терапевтическое окно» заключено приблизительно между 600 нм и 1200 нм. В этом спектральном диапазоне излучение проникает в биологические ткани с наименьшими затруднениями, что делает возможным лечение достаточно глубоких тканевых структур.

Если рассматривать биоткани в целом, например кожу, стенку аорты и роговицу, то среди них наиболее сильно поглощающей будет являться кожа, тогда как роговица почти совершенно прозрачна в видимом диапазоне спектра. Из-за уникальности спектров поглощения каждый из них может быть расценен как отпечаток пальца соответствующей ткани.

Также необходимо отметить, что спектры поглощения стенки аорты и гемоглобина практически идентичны. Это наблюдение можно объяснить тем фактом, что гемоглобин – как установлено ранее – является доминирующим в сосудистой ткани. Таким образом, становится очевидным, что в обоих спектрах должны присутствовать одинаковые пики поглощения. Так как зеленая и желтая длины волн лазера на ионах криптона соответственно 531 и 568 нм, почти точно попадают в пики поглощения гемоглобина, эти лазеры могут быть использованы для коагуляции крови и кровеносных сосудов. Для определенных клинических испытаний альтернативой могут быть лазеры на красителях, так как возможность перестройки длины волны этих лазеров может быть использована преимущественно для соответствия длины волны излучения определенным полосам поглощения специфических протеинов и пигментов. Однако для медицинской лазерной хирургии важным является не только поглощение биологических тканей. В определенных случаях применения лазера, например при склеростомиях, зачастую используются специальные красители и чернила перед лазерным воздействием. С их помощью увеличивают исходный коэффициент поглощения специфических тканей, что приводит к повышению эффективности лазерной обработки. Более того, за счет увеличения поглощения данной ткани можно достигнуть повышения селективности воздействия с наименьшим повреждением окружающих тканей.

#### **1.3 Рассеяние**

Когда упруго связанные заряженные частицы подвергаются воздействию электромагнитных волн, они приводятся в движение электрическим полем. Если частота волны равна естественной частоте колебаний частиц, происходит резонанс, сопровождающийся значительным поглощением. Рассеяние же имеет место на частотах, не совпадающих с естественными частотами частиц. Результирующее колебание называется вынужденным колебанием. Вообще, это колебание будет иметь ту же частоту и направление, что и напряженность электрического поля падающей волны. Однако его амплитуда будет намного меньше, чем в случае резонанса. Также фаза вынужденного колебания отличается от падающей волны, так как скорость фотонов уменьшается при проникновении в более плотную среду. Отсюда рассеяние может быть рассмотрено как основной источник дисперсии.

Вторичные фотоны, излучаемые возбужденными биомолекулами, образуют вторичный поток излучения, распространяющийся (рассеивающийся) в телесный угол  $4\pi$  и возбуждающий другие молекулы биоткани и т.д. Поскольку разнообразие биомолекул в организме велико, вторичное излучение является широкополосным, некогерентным и неполяризованным. Степень ослабления вторичного излучения значительно меньше, чем первичного лазерного, и составляет менее 10 раз на каждый 1 см глубины биоткани. Поэтому именно вторичное излучение и обеспечивает большую глубину проникновения в биоткани.

Некоторые фотоны после многократного рассеяния выходят обратно из ткани под случайными углами. Это так называемый диффузно отраженный свет. Он спектрально зависим. Доля энергии диффузно отраженного света может достигать 30-40% от энергии падающего луча.

Рассеянные фотоны постепенно удаляются от оси пучка, но в среднем они сохраняют ее направление и формируют ореол вокруг конуса основного пучка. Размер этого ореола и доля энергии, которая в нем содержится, в значительной степени зависят от оптических свойств биоткани и от поперечного диаметра пучка света. Чем меньше диаметр пучка, тем большая доля фотонов будет в ореоле. Таким образом, эффективность лазерного облучения зависит не только от оптических параметров ткани, но и от геометрических размеров лазерного пучка. Формирование конуса излучения и ореола может оказаться существенным лишь при селективном воздействии на объекты, расположенные в глубине ткани. При воздействии на поверхностный слой ткани широким пучком света роль этого эффекта незначительна.

#### 1.3.1 Упругое рассеяние

#### Рэлеевское рассеяние

Отдельным видом упругого рассеяния является рэлеевское рассеяние. Оно накладывает ограничение, что рассеивающие частицы должны быть меньше, чем длина волны падающего излучения.

Рассеяние Рэлея является упругим, то есть рассеянный свет имеет те же значения  $k \mu \lambda$ , что и падающий свет. Одним из важных типов неупругого рассеяния является рассеяние Бриллюэна. Оно возникает при распространении через среду акустических волн, вызывающих неоднородности показателя преломления. Рассеяние Бриллюэна для света с более высокими (или более низкими) частотами происходит, так как рассеивающие частицы движутся навстречу (или удаляются) относительно источника света. Таким образом, это может быть рассмотрено как оптический эффект Доплера, когда частота фотонов увеличивается или уменьшается. При взаимодействии лазерного излучения с тканью рассеяние Бриллюэна становится значительным только во время образования ударной шоковой волны.

### Рассеяние Ми

Рассеяние Ми - классическое упругое рассеяние, происходящее на длине волны падающего излучения, когда размеры рассеивающих частиц сравнимы с длиной волны излучения (рисунок 3).

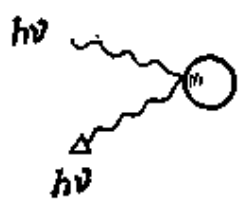

Рисунок 3 – Схема квантовых переходов при рассеянии Ми

Согласно теории рассеяния света сферическими частичками. взвешенными в атмосфере (аэрозолями), размеры которых превышают ллины ВОЛН падающего излучения, коэффициент рассеяния ε, выражается формулой

$$
\varepsilon_{\lambda} = a\lambda^{-\alpha},\tag{1.19}
$$

где  $\lambda$  – длина волны;  $\alpha$  – показатель степени, изменяющейся в пределах от 0 до 4;  $a$  - величина, пропорциональная количеству взвешенных частип.

Лля мельчайших пылинок 2.5 <  $a$  < 0.5; для капель тумана, облаков и мороси  $a = 0$  и рассеяние не зависит от длины волны падающего света. Индикатриса рассеяния на аэрозолях асимметрична в направлении падения света, причем интенсивность рассеяния в направлении луча в 2-3 раза превышает интенсивность рассеяния в обратном направлении. Последнее явление известно под названием эффекта Ми.

Достоинства метода:

• позволяет зарегистрировать довольно малые концентрации час-THIL.

Недостатки метода:

• затруднительность одновременного определения нескольких элементов;

• не позволяет проводить количественный анализ.

#### Различие между рэлеевским рассеянием и Ми-рассеянием

Однако необходимо особо отметить два важных отличия между рассеянием Ми и рассеянием Рэлея.

Во-первых, рассеяние Ми показывает более слабую зависимость от длины волны  $({\sim \lambda^{-x}, 0.4 \le x \le 0.5})$  по сравнению с рассеянием Рэлея  $\sim \lambda^{-4}$ . Во-вторых, рассеяние Ми происходит предпочтительно в направлении вперед, тогда как рассеяние Рэлея пропорционально,  $1 + \cos^2(\theta)$ , то есть интенсивности света, рассеянного вперед и назад, одинаковы.

В большинстве биологических тканей фотоны рассеиваются предпочтительно в направлении вперед. Это явление не может быть объяснено с помощью рассеяния Рэлея. С другой стороны, наблюдаемая зависимость от длины волны более сильная, чем допускает рассеяние Ми. Таким образом, ни рассеяние Рэлея, ни рассеяние Ми не могут полностью описать рассеяние в тканях.

# **1.4 Контрольные вопросы**

1. Какие виды взаимодействия лазерного излучения с биотканью могут наблюдаться?

2. Дайте определение отражающей поверхности.

- 3. Запишите закон Снелиуса.
- 4. От чего зависит показатель преломления?
- 5. Чем обусловлен цвет поверхности?
- 6. Чем обусловлено поглощение?
- 7. Основные поглотители в биотканях?
- 8. Как происходит рассеяние?
- 9. Различие между рэлеевским рассеянием и Ми-рассеянием?
- 10. Какой тип рассеяния описывает рассеяние в биотканях?

# 2 МЕТОДЫ ИЗМЕРЕНИЯ СПЕКТРАЛЬНЫХ ХАРАКТЕРИСТИК РАССЕЯННОГО СВЕТА

В настоящее время перспективным направлением физической оптики является развитие бесконтактных методов оптической диагностики многократно рассеивающих сред [1], в которых акту поглощения фотона предшествует множество актов его рассеяния. К таким средам относятся аэрозоли, некоторые кристаллы, многие жидкости и биологические ткани. Исследование последних является наиболее сложным из-за эффектов анизотропии оптических параметров и структурных микро- и макронеоднородностей [2,3]. Данные методы являются основой создания высокоэффективных установок диагностики и контроля, применяющихся в авиационной и нефтехимической промышленности, медицине, экологии.

Среди известных оптических методов контроля характеристик среды особое место занимают спектральные методы, характеризующиеся высокой чувствительностью и позволяющие наряду с комплексным количественным и качественным анализом компонент среды обеспечивать ее 3D визуализацию и наблюдение за кинетическими процессами.

Существующие спектральные методы можно разделить на 3 основные группы:

- адсорбционные методы - основаны на анализе поглощения среды путём спектрального исследования света, прошедшего через среду;

- флуоресцентные методы - основаны на явлении флуоресценции и спектральном анализе при активном воздействии на среду узкополосным излучением;

- методы анализа рассеянного излучения - основаны на спектральном анализе излучения, диффузно рассеянного назад.

Существенное значение имеет спектральный диапазон, в котором реализуются данные методы. Учитывая специфику взаимодействия излучения со средами, а также технические особенности источников и приемников излучения, выделяют спектральные приборы УФ ( $\lambda$  <

400нм), среднего и дальнего ИК ( $\lambda > 1.5$ мкм) и видимого и ближнего ИК (400 нм <  $\lambda$  < 1200нм) диапазонов спектра. Излучение ИКдиапазона спектра характеризуется относительно большой глубиной проникновения излучения и, как правило, приводит к возбуждению колебательных уровней компонент среды. Соответственно спектральный анализ прошедшего или рассеянного излучения в совокупности со знанием спектров возбуждения колебательных уровней может быть использован для качественного и количественно анализа состава исследуемой (контролируемой) среды. Применимость данного диапазона спектра для контроля многократно рассеивающих сред ограничена эффектом уширения и перекрытия полос поглощения, роль которого возрастает при увеличении плотности среды. Спектральные полосы люминесценции, как правило, отвечают УФ-диапазону спектра. Однако УФ-излучение затухает практически в скин-слое и для обеспечения надежной регистрации характеристик среды требуется применять источники с высокой плотностью мощности излучения. Методы зондирования сред излучением видимого и ближнего ИК-диапазонов спектра наряду с количественным и качественным анализом среды позволяют осуществлять визуализацию их структуры, а динамическая спектроскопия позволяет реконструировать кинетику процессов, протекающих в среде. Учитывая, что для многих сред (например, биологических тканей) оптические параметры среды несут информацию не только об исследуемой среде, но и обо всей системе, частью которой среда является, это даёт возможность контролировать состояние всей системы, а значит и наблюдать за динамикой различных процессов, отвечающих за ее функционирование.

Интерес к подобным исследованиям вызван следующими причинами:

- повышение безопасности, точности и объективности диагностического исследования;

- создание максимально компактных и быстродействующих диагностических приборов;

- разработка методов мониторинга и контроля функционирования исследуемых объектов в реальном времени;

- потенциальная возможность получения изображений исследуемых структур с пространственным разрешением, сравнимым с ллиной волны зондирующего излучения;

- обеспечение возможности более раннего обнаружения отклонения исследуемых характеристик от нормы (применительно к живым организмам - ранняя регистрация заболевания);

- выяснение физических, в частности молекулярных, механизмов функционирования систем;

- возможность создания биологически безопасных средств диагностики;

- возможность многофункциональной диагностики исследуемых объектов.

При всём многообразии оптических методов универсальных методов не существует. Каждый из методов благодаря своим особенностям занял определённую нишу. Наличие многократного рассеяния резко уменьшает глубину проникновения излучения в исследуемую среду, что в большинстве практических случаев делает невозможным применение адсорбционных методов. В связи с этим в настоящее время наибольшее распространение получили методы отражательной спектроскопии [2], основанные на сравнительном анализе спектров рассеяния.

В настоящее время особое внимание уделяется спектроскопии рассеянного излучения. Различают упругое и неупругое рассеяние, в зависимости от того, изменяется ли начальная энергия фотона во время процесса рассеяния.

# 2.1 Неупругое рассеяние света

Свет, падающий на образец, может быть отражен, поглощен или рассеян. Процесс рассеяния света может быть упругим (то есть происходить без обмена энергией между светом и веществом) и неупругим (то есть между светом и веществом может происходить перераспределение энергии).

Упругое рассеяние света называется рэлеевским (РР). Оно является преобладающим: в среднем лишь один фотон из десяти миллионов рассеивается неупруго. При рэлеевском рассеянии частота рассеянного света в точности равна частоте падающего света.

Неупругое рассеяние света называется комбинационным (КР), или рамановским. При комбинационном рассеянии свет и вещество обмениваются энергией. В результате частота рассеянного света может как уменьшаться (при этом энергия переходит от света к веществу – это стоксово рассеяние), так и увеличиваться (при этом энергия переходит от вещества к свету – это антистоксово рассеяние).

Рассеяние можно рассматривать как очень быстрый процесс поглощения и испускания фотона (рисунок 4).

При подобном поглощении фотона молекула не переходит в устойчивое возбужденное электронное состояние, если энергия фотона недостаточна для этого процесса. Она переходит в нестабильное возбужденное состояние, из которого она излучает фотон через очень короткое время.

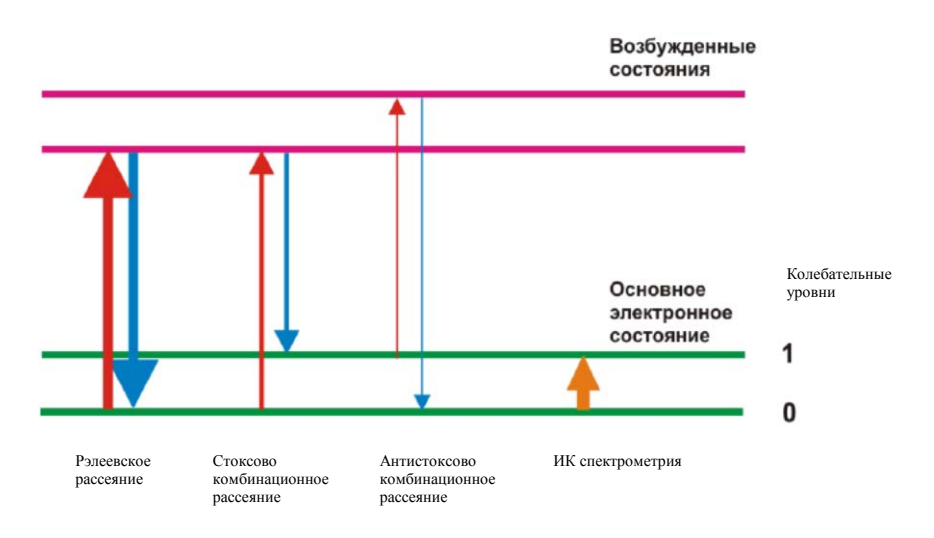

*Рисунок 4 – Виды рассеяния*

При рэлеевском рассеянии молекула поглощает фотон из нулевого колебательного уровня и на него же переходит после излучения. При стоксовом рассеянии молекула поглощает фотон из нулевого колебательного уровня, но после излучения переходит на первый, поглощая часть энергии фотона. Наоборот, при антистоксовом рассеянии молекула поглощает фотон из первого колебательного уровня, а после излучения переходит на нулевой, отдавая часть своей энергии излучаемому фотону.

В условиях теплового равновесия заселенность колебательных уровней подчиняется распределению Больцмана, то есть заселенность более высоких уровней уменьшается по экспоненциальному закону. Соответственно первый уровень заселен в гораздо меньшей степени, чем нулевой, что приводит к гораздо меньшей интенсивности антистоксовых линий в КР-спектре по сравнению с интенсивностью стоксовых линий (рисунок 5).

Как правило, под спектром КР понимают именно его более интенсивную, стоксовую часть. За «ноль» принимают частоту рэлеевского рассеяния (то есть частоту источника излучения), а частоту линии в спектре вычисляют вычитанием частоты стоксовой линии из частоты рэлеевского излучения.

В общем случае процесс рассеяния света конкурирует с процессом его поглощения. При поглощении излучения молекула переводится в низшее возбужденное электронное состояние.

Обратный переход в основное состояние может быть либо полностью безызлучательным, либо сопровождаться излучением света меньшей частоты. Такое излучение называется фотолюминесценцией  $(\Phi \Pi)$ .

Линии фотолюминесценции значительно интенсивнее линий КР. Таким образом, при помощи спектрометра КР, оснащенного подходящим детектором, можно одновременно в одной точке получать спектр КР и спектр фотолюминесценции без каких-либо проблем.

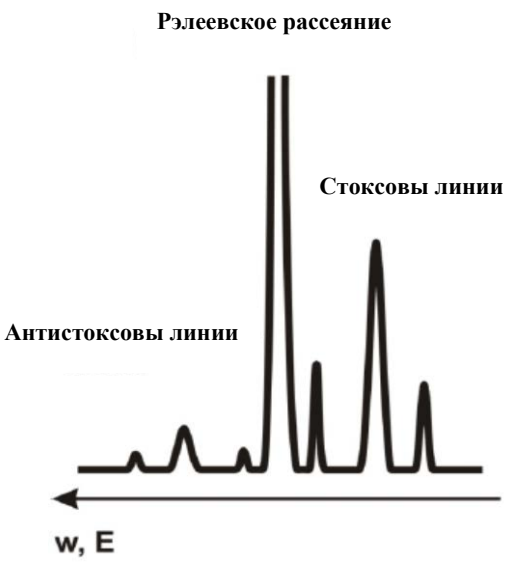

*Рисунок 5 – Комбинационное рассеяние*

Однако в некоторых случаях спектр фотолюминесценции может накладываться на спектр КР, что является нежелательным эффектом. На рисунке 6 приведен условный спектр КР/фотолюминесценции окрашенного полимера, сильно флуоресцирующего в видимой и ближней ИК-области при облучении светом в УФ и видимом диапазонах. В подобных случаях, как правило, стараются подбирать частоту возбуждающего излучения таким образом, чтобы избежать появления интенсивной флуоресценции. Одним из вариантов является применение для возбуждения КР-источников излучения в ближнем ИК-диапазоне.

Спектр КР большинства органических молекул состоит из линий, отвечающих деформационным и валентным колебаниям химических связей углерода (С) с другими элементами, как правило, водородом (H), кислородом (O) и азотом (N), а также характеристическим колебаниям различных функциональных групп (гидроксильной – OH, аминогруппы – NH<sub>2</sub> и т.д.). Эти линии проявляются в диапазоне от 600 см-1 (валентные колебания одинарных С – С связей) до 3600 см-1 (колебания гидроксильной группы). Кроме того, в спектрах органических молекул в диапазоне  $250 - 400$  см<sup>-1</sup> проявляются деформационные колебания алифатической цепи.

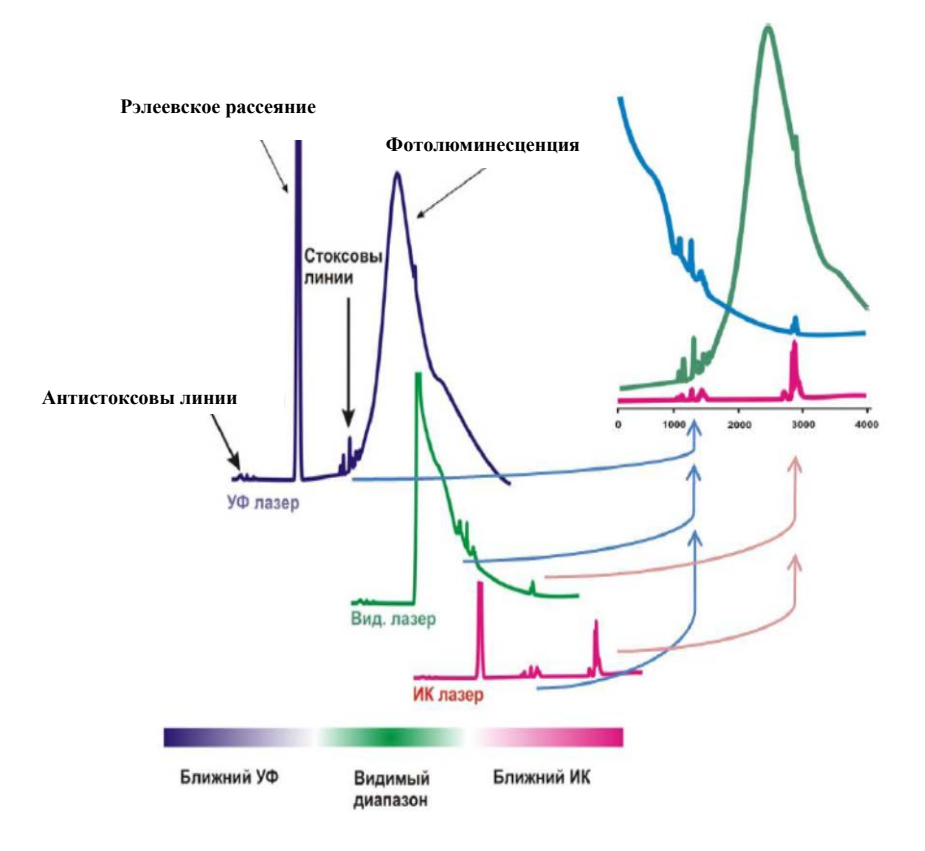

*Рисунок 6 – Влияние фотолюминесценции при регистрации спектра КР*

В отличие от ИК-спектра, в котором проявляются линии, отвечающие колебательным переходам с изменением дипольного момента, в спектре КР проявляются линии, отвечающие колебательным переходам с изменением поляризуемости молекулы. Таким образом, ИК и КР являются не исключающими, а взаимно дополняющими спектрометрическими методами. Существуют спектрометры КР, позволяющие одновременно в одной точке получать спектры КР и ИК.

Спектры КР кристаллических решеток содержат линии, соответствующие рассеянию излучения на коллективных возбужденных состояниях решетки, которые в физике твердого тела рассматриваются как квазичастицы. Наиболее распространены активные КР-переходы с участием оптических и акустических фононов, плазмонов и магнонов.

#### **2.2 Отличие рассеяния света от люминесценции**

При прохождении через образец света с энергией, превышающей расстояние от ВЗМО до НСМО (от валентной зоны до зоны проводимости в случае полупроводника), свет интенсивно поглощается электронами, переводя их в возбужденное состояние. Электроны затем могут переходить обратно в основное состояние с испусканием квантов света, создавая люминесцентный фон. Поглощение света образцом происходит даже при энергиях меньше запрещенной зоны. Это обусловлено участием в нем колебаний атомов и наличием примесей (в кристаллах), принимающих или отдающих часть световой энергии. Свет с малой энергией (ближний ИК) практически не поглощается образцом, поэтому и люминесценции образца не наблюдается (рисунок 7).

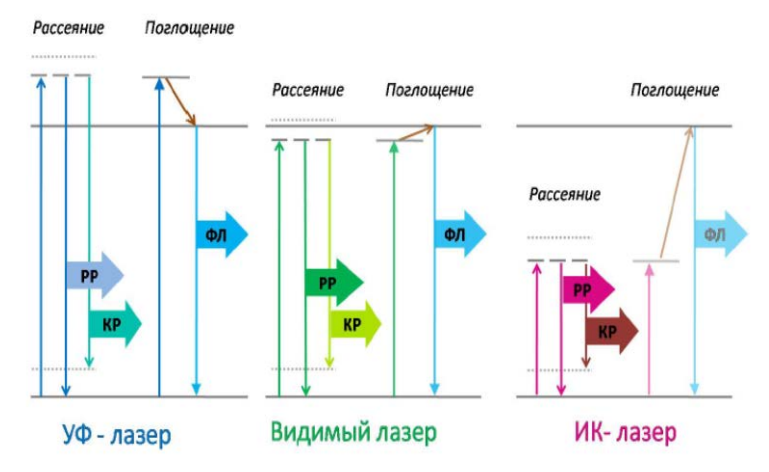

*Рисунок 7 – Иллюстрация процессов взаимодействия света в зависимости от области работы лазера*

Рассеяние света обеспечено воздействием электромагнитного поля на колебания атомов (ионов) друг относительно друга. Оно имеет место даже в том случае, когда реального возбуждения электронной системы не происходит. В простейшем случае это можно представить как виртуальный процесс быстрого поглощения и испускания кванта света с рождением или поглощением фонона.

#### **2.3 Метод дифференциальной спектроскопии**

Многократно рассеивающие среды, как правило, имеют большой коэффициент рассеяния при малом коэффициенте поглощения, а вещества, ответственные за поглощение, распределены в среде неравномерно. Процессы, протекающие в среде, приводят к изменению оптических параметров среды, которое, в свою очередь, проявляется в модуляции интенсивности обратного рассеяния. Следовательно, регистрируя изменения во времени оптической мощности рассеянного назад излучения, можно судить о процессах, происходящих в среде. При этом изменение спектральной плотности мощности рассеянного излучения несет в себе информацию о распределении неоднородностей – как преимущественно поглощающих, так и преимущественно рассеивающих. Кроме того, в процессе взаимодействия излучения со средой могут возбуждаться резонансные уровни различных компонент среды, что приводит к явлению флуоресценции, т.е. появлению в спектре рассеянного излучения узких пиков, по которым возможна идентификация данных компонент. Следовательно, регистрация кинетики изменения спектральной плотности рассеянного или прошедшего излучения дает возможность реконструировать распределение данных образований в пространстве и обеспечить 3D визуализацию исследуемого объекта.

Оптическое излучение *I0,* падающее на исследуемый объект (рисунок 8), в основном поглощается или рассеивается вперед, соотношение  $I_1/I_0$  составляет до 70%. До 30% зеркально отражается  $(I_2/I_0)$  от поверхности объекта. Доля рассеянного излучения  $I_1/I_0$  не превышает нескольких процентов, а рассеянного с изменением длины волны – десятых долей процента для автофлуоресценции (*I4/I0*) и сотых долей

процента для комбинационного рассеяния  $(I<sub>s</sub>/I<sub>0</sub>)$ . Последние три части представляют наибольший интерес, так как отражают состояние исследуемой среды и процессов, протекающих в ней, причём эти части присутствуют как в прошедшем, так и в рассеянном назад излучении, что позволяет использовать как адсорбционные, так и спектральные методы анализа рассеянного излучения. Отсюда следует, что при использовании спектральных методов обратного рассеяния для обеспечения корректных измерений с погрешностью, достаточной для реконструкции характеристик среды, требуется обеспечить высокую чувствительность аппаратуры и выделение полезного сигнала на уровне больших помех, роль которых играет как внешняя засветка среды, так и зеркально отраженная часть излучения.

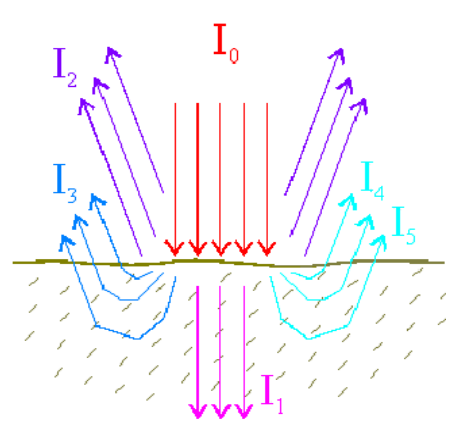

Рисунок 8 - Схема распространения излучения в многократно рассеивающей среде

Традиционно методы адсорбции или спектрального анализа рассеянного излучения направлены на решение задачи определения абсолютных значений оптических параметров и восстановления количественного состава исследуемого объекта. Однако для многих многократно рассеивающих сред традиционный подход неприемлем в силу следующих причин: высокий уровень помех, перекрытие линий за счет уширения в плотной среде, физические и химические реакции (например, в промышленном цикле нефтехимического производства) могут приводить к существенному разбросу в абсолютных значениях оптических параметров исследуемой среды, в том числе и для одного и того же объекта. Следует также иметь в виду, что часто спектроскопические методы используют для контроля «уровня нормы» для данной среды. Учитывая, что оптические параметры, соответствующие «уровню нормы», могут изменяться в широких пределах, количественные показатели становятся малоинформативными. В то же время в ряде случаев можно получить значимую информацию, отказавшись от абсолютных измерений и перейдя к анализу кинетики оптических параметров (фактически производных от регистрируемой функциональной зависимости оптических параметров среды), прежде всего относительного содержания тех или иных компонент среды. Например, для биологических объектов - это изменение соотношения различных типов гемоглобинов, кислотности и состава биосреды. Такой подход допускает использование дифференциальных методов и, следовательно, позволяет исследовать динамику процессов [4-6].

При освещении участка диагностическим излучением часть его будет отражаться от поверхности, часть поглотится, а часть будет диффузно рассеяна, причем изменения концентрации тех или иных ключевых рассеивателей среды должно приводить к изменениям в интенсивности обратного рассеяния. Вместе с тем, значительная доля спектральной мощности рассеянного излучения, прежде всего отраженная от поверхности раздела сред и микронеоднородностей поверхности, носит статистически постоянных характер и, фактически, определяет высокий уровень помех, что затрудняет выделение значимой информации. Для устранения данной трудности используется метод дифференциального рассеяния, суть которого сводится к выделению дифференциальной разности в спектральной плотности рассеянного излучения.

Зеркально рассеянное излучение и диффузно рассеянное излучение имеют существенную разницу в диаграмме направленности. Это позволяет провести дополнительное пространственное разделение рассеянного обратно излучения, направляя зондирующий луч под углом к поверхности. В этом случае диаграмма распространения «зеркально» отраженного излучения определяется законом Снелиуса, а диффузно-рассеянное излучение близко к ламбертовскому.

Как правило, многократно рассеивающая среда является многокомпонентной. Практически для любой многократно рассеивающей среды можно выделить компоненты, оптические свойства которых стабильны. Тогда спектральная плотность мощности обратно рассеянного излучения, характерная для данной компоненты среды, остается неизменной и может быть использована для выделения кинетических компонент в спектре рассеяния.

Следовательно, дифференциальный сигнал может быть сформирован одним из следующих способов:

- выделение кинетических процессов по образцу;

- выделение медленно протекающих кинетических процессов по начальным значениям, принимаемым за начальный стационарный уровень;

- пространственное выделение спектральных неоднородностей по соотношению спектральных плотностей для различных неоднородностей среды;

- выделение спектральных неоднородностей за счёт их люминесценции на фоне квазистационарного значения интенсивности обратного рассеяния.

### 2.4 Контрольные вопросы

1. Что такое многократно рассеивающие среды?

2. Существующие спектральные методы можно разделить на 3 основные группы. Какие?

3. Что такое неупругое рассеяние света?

4. Чем флуоресценция отличается от комбинационного рассеяния?

5. Какие требования предъявляются к лазеру для КР?

6. Как распространяется свет в многократно рассеивающей среде?

7. Почему адсорбционная спектроскопия слабо применима к многократно рассеивающей среде?

8. Как может быть получен дифференциальный сигнал?

# **3 СОВРЕМЕННЫЙ ЦИФРОВОЙ СПЕКТРОМЕТР**

#### **3.1 Описание спектрометра**

Стенд основан на высокоразрешающем трёхзеркальном спектрографе **Shamrock sr-303i** (фокальная длина 303 мм) с интегрированной цифровой камерой (1024\*256, 26 мкм<sup>2</sup>, 16 бит). Данный спектрометр позволяет работать с излучением в спектральном диапазоне от ближнего УФ до ближнего ИК (180 - 1200 нм) с погрешностью регистрации  $\pm 0.2$  нм [7] и управляется специализированным программным обеспечением.

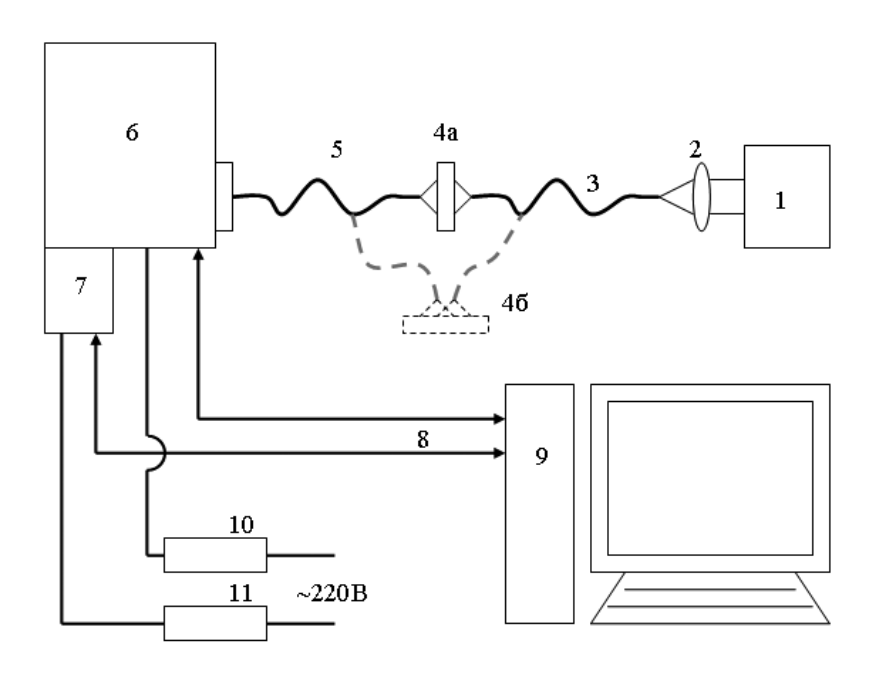

*Рисунок 9 – Схема стенда: 1 – широкополосный источник излучения (галогенная лампа); 2 – объектив; 3 – волокно; 4а – объект при спектроскопии прошедшего излучения; 4б – объект при спектроскопии рассеянного излучения; 5 – приёмное волокно; 6 – спектрограф Shamrock sr-303i; 7 – цифровая камера ANDOR DV-420A-OE; 8 – USB интерфейс; 9 – компьютер; 10 и 11 – блоки питания спектрографа и камеры*

На рисунке 9 приведена схема установки. Данный стенд позволяет реализовать как адсорбционный метод измерения, так и традиционный и дифференциальный методы обратного рассеяния. Излучение от широкополосного источника 1 (галогенная лампа) вводится с помощью объектива 2 в волокно 3, которое обеспечивает подвод излучения в исследуемую область объекта 4а (4б для регистрации рассеяния). Приёмное волокно 5 расположено позади объекта для абсорбционных измерений или перед объектом для регистрации интенсивности обратного рассеяния. Волокно 5 собирает рассеянное вперед (назад) излучение в телесном угле, равным апертурному углу волокна, и передаёт его на вход спектрографа 6.

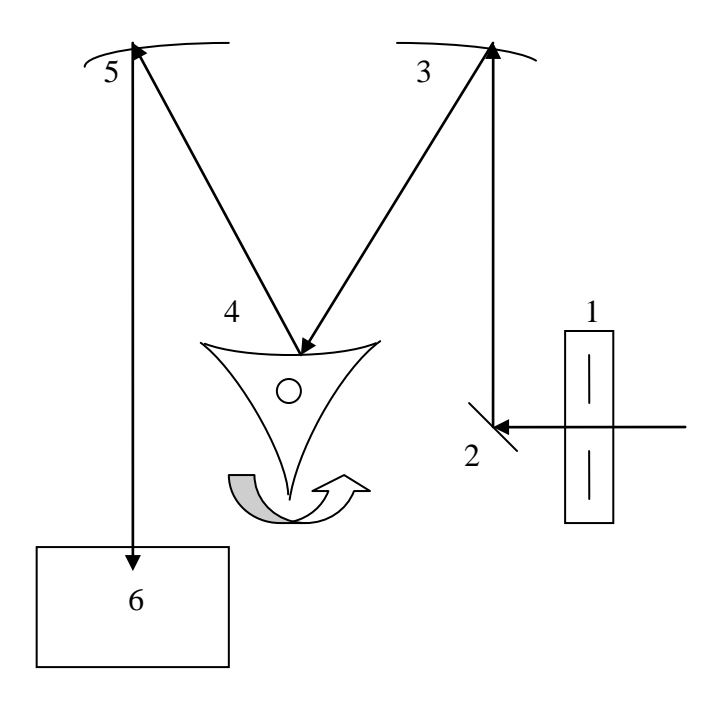

*Рисунок 10 – Оптическая схема спектрографа: 1 – автоматическая перестраиваемая щелевая диафрагма; 2 – поворотное зеркало; 3 и 5 – стационарные дифракционные зеркала; 4 – подвижная турель с тремя сменными дифракционными зеркалами; 6 – цифровая камера*

Спектрограф раскладывает излучение в спектр, который регистрируется интегрированной цифровой камерой 7. Управление камерой и спектрографом, а также запись данных в файл осуществляется компьютером 9 через USB интерфейс 8 при помощи специального программного обеспечения. Питание спектрографа и камеры осуществляется через блоки питания 10 и 11 от обычной сети 220В.

Спектрограф выполнен по трёхзеркальной схеме, которая представлена на рисунке 10. Щелевая диафрагма 1 вырезает узкий пучок света. С помощью программного обеспечения размер входной щели может изменяться от 10 до 2000 мкм. Луч после диафрагмы поворотным зеркалом 2 направляется на стационарное дифракционное зеркало 3, далее на дифракционное зеркало подвижной турели 4. Шаговый двигатель управляет вращением турели, обеспечивая сканирование по спектру. На турели расположены 3 сменных дифракционных зеркала, имеющие различные характеристики (число линий на мм) и позволяющие работать с различной степенью точности и шириной спектра. Луч стационарным дифракционным зеркалом 5 окончательно раскладывается в спектр и направляется на цифровую камеру 6. Камера 6 имеет систему охлаждения на основе холодильника Пельте, обдуваемого вентилятором, что обеспечивает захолаживание приемной матрицы до -65 °С, обеспечивая тем самым низкий уровень собственных шумов матрицы.

### **3.2 Программное управление**

Программное обеспечение спектрографа [8] предназначено для регистрации и первичной обработки спектров излучения, а также управления такими параметрами камеры и спектрографа как: границы исследуемого спектра, время экспозиции, ширина входной и выходной щелей, температура захолаживания матрицы, режим диафрагмы, номер фильтра в барабане, номер решётки на подвижной турели, режим усреднения сигнала на матрице. Фактически изменение данных пара-
метров обеспечивает настройку спектрографа для регистрации того или иного участка спектра вводимого излучения с требуемой погрешностью его разрешения.

Интерфейс программы представлен на рисунке 11 и может быть условно разделен на пять основных областей:

− главное меню 1 – содержит перечень всех команд и доступных операций, а также настроек системы;

− панель управления 2 – на неё вынесены основные операции со спектрографом;

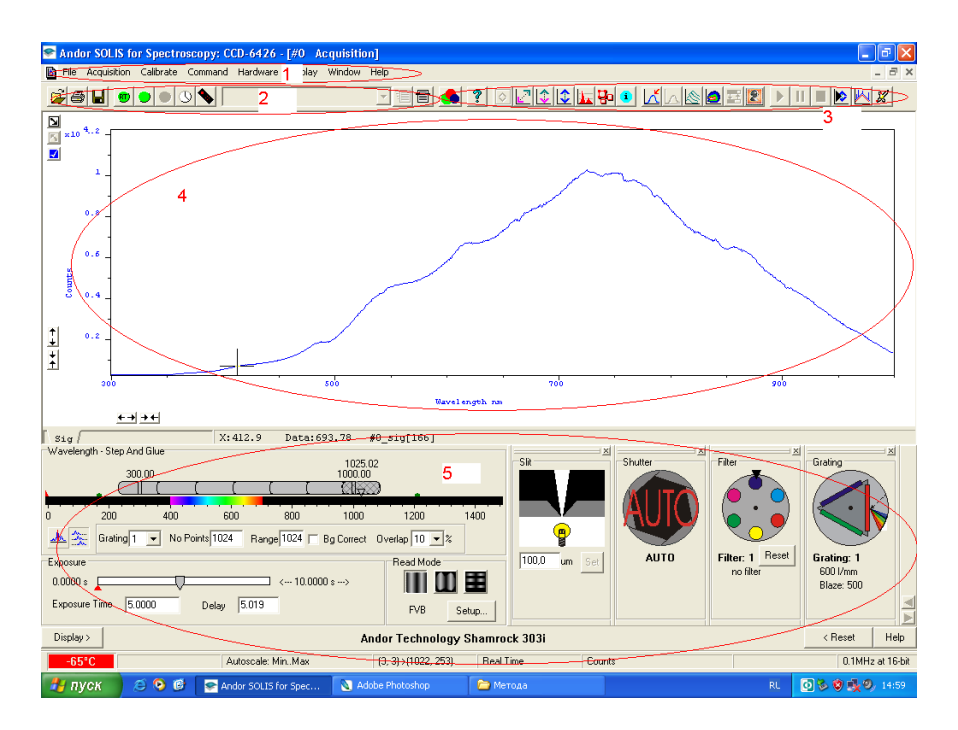

*Рисунок 11 – Окно программы: 1 – главное меню; 2 – стандартная панель; 3 – панель управления графическим представлением данных; 4 – поле графического представления данных; 5 – панель настройки параметров спектрографа*

- панель управления обработкой данных 3 - служит для изменения режимов представления данных и настройки параметров, связанных с представлением данных;

- окно графического представления данных 4 (регистрируемая спектральная интенсивность, изображение на матрице);

- панель настройки параметров спектрографа 5.

Основные разделы главного меню:

- меню «File» (Файл) содержит основные действия с файлами ланных:
- меню «Acquisition» (Регистрация) содержит основные настройки по уровням регистрации и масштабирования сигналов:
- в меню «Calibrate» (Калибровка) сгруппированы основные ко- $$ манды калибровки спектрофотометра;
- «Command» (Команды) основные команды и операции обработки данных:
- «Hardware» (Установка) настройка параметров оборудования:
- «Window» (Окно) действия над открытыми окнами програм-MЫ:
- «Неlp» (Помощь).  $-$

Меню «File» (файл) представлен на рисунке 12 и содержит следующие основные команды:

- «Ореп» открытие файла данных;
- «Close» закрытие текущего файла данных;
- «Save As» сохранение текущего файла данных в основных форматах программы;
- «Export As» экспорт текущего файла в форматы других про- $\,$ грамм;
- «Print Preview» просмотр данных для печати;  $-$
- «Print» печать данных;
- «Page setup» настройки страницы;
- «Exit» выход из программы.

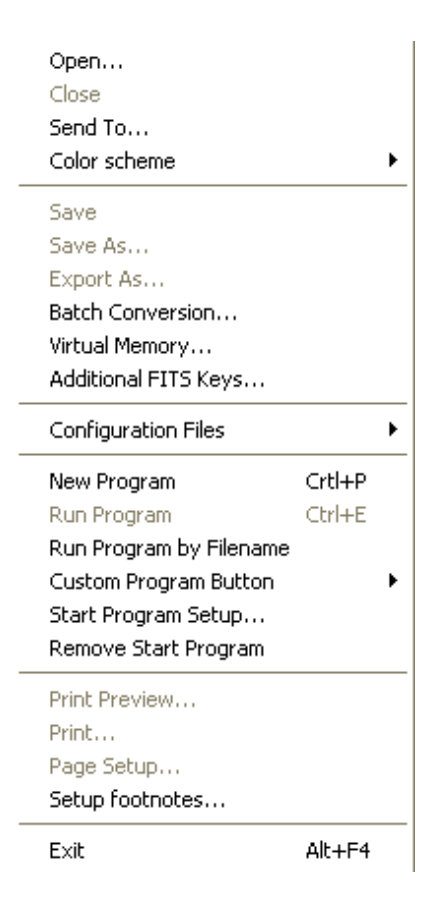

*Рисунок 12 – Меню «File» (файл) главного меню*

Меню «Acquisition» (регистрация) представлено на рисунке 13 и содержит следующие основные команды:

- − «Setup acquisition» настройка параметров регистрации данных;
- − «Take Signal» регистрация полезного сигнала;
- − «Take Background» регистрация фонового сигнала;
- − «Take Reference» установка относительного уровня сигнала;
- − «Autoscale Acquisition» автоматическая установка масштабирования.

| Setup Acquisition        | Ctrl+A |
|--------------------------|--------|
| Setup Data Type          | Ctrl+D |
| Notify On Completion     | Ctrl+N |
| Take Signal              | F5     |
| Take Background          | Ctrl+B |
| <b>Take Reference</b>    | Ctrl+R |
| <b>Abort Acquisition</b> | Esc    |
| Autoscale Acquisition    | F6     |

Рисунок 13 – Меню «Acquisition» (регистрация) главного меню

регистрации сигналов  $(\sqrt{x})$  $Signal \rightarrow$ ,  $\kappa$ Take Команлы Background», «Take Reference») позволяют считать с камеры данные, которые в дальнейшем используются при обработке экспериментальных данных. Для фонового сигнала «Background» диафрагма закрывается во время получения данных. Флажок автоматической установки масштаба данных «Autoscale Acquisition» устанавливает автоматический режим масштабирования данных для вывода в поле графического представления данных 4 - по обеим осям построение графика будет вестись от минимального до максимального значений.

Предостережение: Спектрограф полностью подготовлен к работе и не требует выполнения дополнительных операций калибровки. Во избежание порчи аппаратуры использование команд данного меню категорически запрещено.

Меню «Command» (команда) представлен на рисунке 14 и содержит следующие основные команды:

- «Command Line» отображение командной строки;
- «Show Mean and Standard Deviation» отображение среднего и стандартного отклонения;
- «Configure Calculations» задание параметров и режимов расчётов;

«Calculations» – расчёты.

Командная строка «Command Line» позволяет вводить любую управляющую команду. Отображение среднего и стандартного отклонения «Show Mean and Standard Deviation» выводит в поле графического представления данных соответствующие характеристики. Конфигурирование расчётов «Configure Calculations» позволяет настраивать переменные и операции для математического преобразования данных. Команда расчётов «Calculations» производит расчеты согласно заданным настройкам.

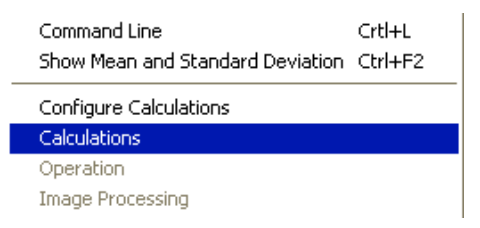

Рисунок 14 – Меню «Command» (команда) главного меню

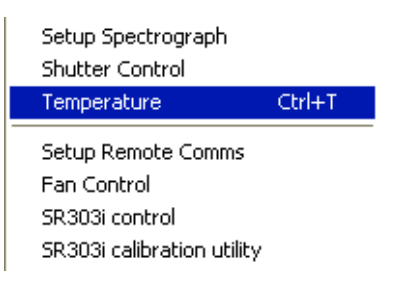

Рисунок 15 – Меню «Hardware» (установка) главного меню

Меню «Hardware» (установка) представлен на рисунке 15 и содержит следующие основные команды:

- «Setup Spectrograth» настройка спектрографа;
- «Shutter Control» управление диафрагмой;
- «Temperature» управление температурой захолаживания камеры;
- «Fan Control» управление вентилятором.

Настройка спектрографа «Setup Spectrograth» позволяет задавать режимы полключения спектрографа и его основные рабочие параметры (число делений решёток и т.д.). Управление диафрагмой «Shutter Control» осуществляет контроль за диафрагмой. Пункт меню температуры «Temperature» позволяет задавать и контролировать температуру захолаживания регистрирующей матрицы (рисунок 16).

Управление температурным режимом матрицы позволяет на порядки уменьшать ее темновой ток, что значительно расширяет возможности спектрографа по регистрации слабых сигналов.

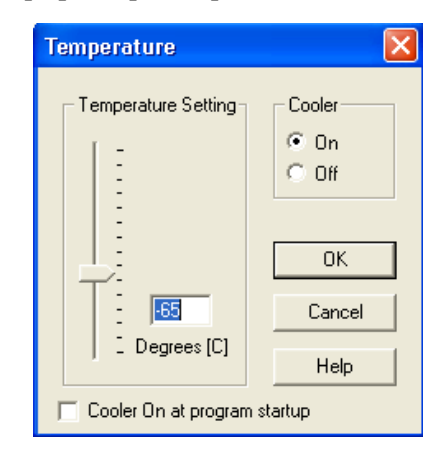

*Рисунок 16 – Окно настройки температуры захолаживания матрицы камеры*

Меню «Window» (окно) представлено на рисунке 17 и содержит следующие основные команды: окна каскадом «Cascade», закрыть всё «Close All», копировать в буфер «Copy to Clipboard».

| Cascade                   |
|---------------------------|
| <b>Tile Horizontal</b>    |
| Tile Vertical             |
| Arrange Icons             |
| Close All                 |
| Copy to Clipboard         |
| $\smile$ 1 #0 Acquisition |

*Рисунок 17 – Меню «Window» (окно) главного меню*

Настройка большей части параметров спектрографа реализована в виде удобного графического интерфейса в нижней половине экрана и включает в себя:

- панель настройки спектрального диапазона (рисунок 18);
- панель настройки времени экспозиции (рисунок 19);
- панель настройки режима обработки сигнала (рисунок 20);
- кнопка «Настройка» вызывает диалоговое окно управления режимами регистрации и параметрами матрицы (рисунок 21);
- панель настройки положения турели (рисунок 22);
- панель настройки режима диафрагмы (рисунок 23);
- панель настройки ширины входной щели (рисунок 24);
- − панель выбора фильтра (рисунок 25).

Панель настройки спектрального диапазона сканирования представлена на рисунке 18. Здесь шкала – шкала длин волн. Маркеры на шкале определяют диапазон чувствительности камеры, ползунок – диапазон сканирования, цифры над ним – границы диапазона в нм, верхняя цифра – значение, соответствующее текущему положению ползунка. Графические кнопки (слева внизу) переключают режимы сканирования: одиночный – сканирование без перемещения зеркал, последовательный – режим, когда необходимый диапазон сканируется при нескольких положениях зеркал. На данной панели также задаётся номер решётки («Gratting») на вращающейся турели (на турели установлено 3 решётки), коэффициент перекрытия полученных данных при разных положениях зеркал («Overloap»), количество точек («Range»), на которое будет разбит диапазон, включение/выключение коррекции темнового сигнала («Bg Correct»).

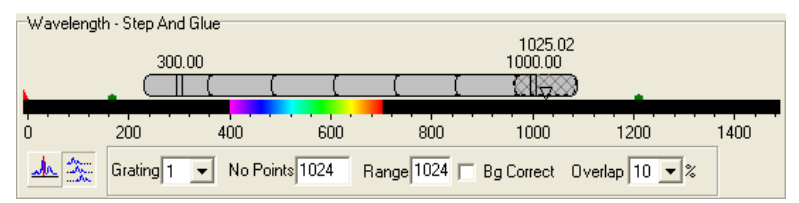

*Рисунок 18 – Панель настройки диапазона сканирования спектрографа*

Панель настройки времени экспозиции представлена на рисунке 19. Здесь шкала – шкала времени экспозиции. Время экспозиции задаётся в диапазоне от 0,05 до 10 с, при этом «время задержки» («Delay») пересчитывается автоматически.

**Предостережение:** Установка времени экспозиции менее 0.05 с **запрещена**. Ввиду программной ошибки не стоит пытаться задать вспомогательное время вручную, в противном случае программа некорректно завершает работу.

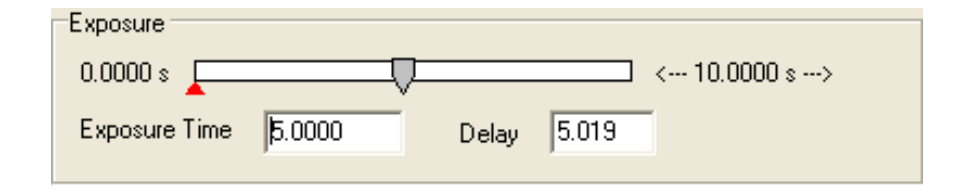

*Рисунок 19 – Панель настройки времени экспозиции*

Панель настройки режима обработки сигнала на матрице камеры представлена на рисунке 20. Регистрируемый сигнал раскладывается в спектр по горизонтальной оси, при этом линии равной длины волны вертикальны. Спектрограф использует 3 основных режима регистрации и обработки данных:

- значение сигнала для определённой длины волны равняется сумме значений пикселей в вертикальном отрезке (левая иконка на рисунке 20);
- − второй режим позволяет для уменьшения относительного темнового тока отбрасывать точки с нулевым сигналом, используя только ту часть матрицы, где есть полезный сигнал (средняя иконка на рисунке 20);
- многоканальный режим, когда сигнал состоит из нескольких вертикально разнесённых каналов (волоконная связка).

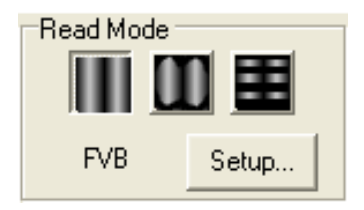

*Рисунок 20 – Панель настройки режима обработки сигнала на матрице камеры*

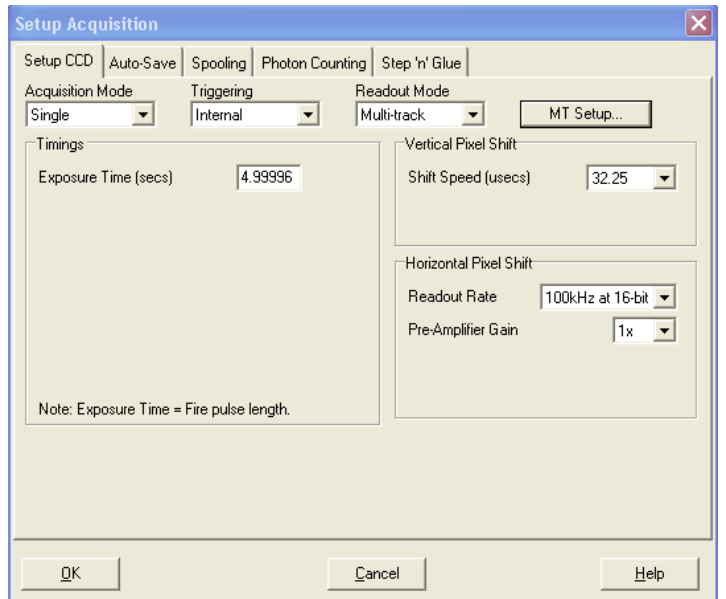

*Рисунок 21 – Окно настройки параметров работы матрицы камеры*

При нажатии кнопки «Настройка» выводится окно управления режимами регистрации и параметрами матрицы (рисунок 21).

**Примечание:** Все режимы и параметры регистрации спектрографа предварительно настроены и не требуют дополнительных установок.

Панель настройки положения турели представлена на рисунке 22. Нажатием левой кнопки мыши производится смена текущей решётки монохроматора. Снизу указан номер и характеристики турели.

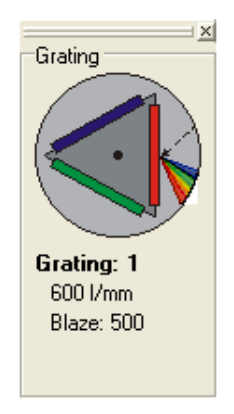

*Рисунок 22 – Панель настройки положения турели*

Панель настройки режима диафрагмы представлена на рисунке 23: диафрагма открыта, закрыта, управляется автоматически.

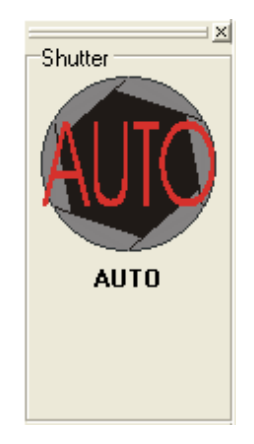

*Рисунок 23 – Панель настройки режима диафрагмы*

Панель настройки ширины входной щели диафрагмы представлена на рисунке 24. Размеры щели задаются в диапазоне от 10 мкм до 2 мм. Выходная щель управляется аналогичной панелью, но оказывает меньшее влияние на регистрируемые данные.

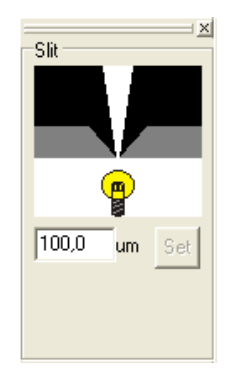

*Рисунок 24 – Панель настройки ширины входной щели*

Панель выбора фильтра представлена на рисунке 25 и позволяет провести спектральную фильтрацию входного излучения для снижения уровня засветки. Нажатием левой кнопки мыши происходит выбор фильтра в барабане сменных фильтров спектрографа. Снизу указываются характеристики выбранного фильтра, если они заданы.

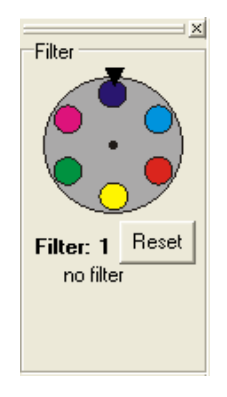

*Рисунок 25 – Панель выбора сменных фильтров*

Для графического отображения данных используется верхняя часть рабочего поля программы (рисунок 26). Возможны режимы отображения изображения с матрицы в координатах Х и Y, а также построение графиков с длиной волны в нм по оси Х и цифровым значением сигнала по оси У. Возможно изменение масштабов по осям, по умолчанию график нормируется в диапазоне от минимального до максимального зарегистрированного значения.

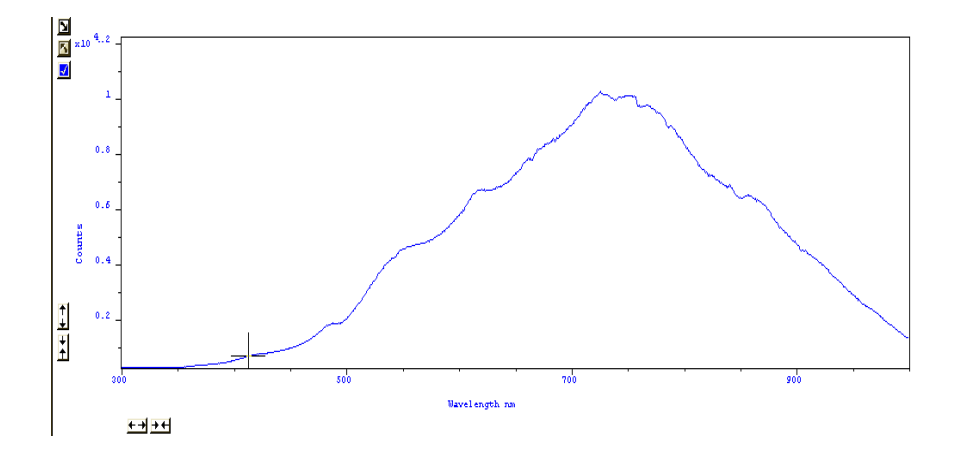

Рисунок 26 – Поле графического представления данных

Быстрая смена режимов представления данных осуществляется с помощью управляющих клавиш, расположенных на специальной панели (рисунок 27), которая позволяет включать систему представления данных (изображение - график), режим отображения значений экстремумов, режим сопоставления со спектрами основных элемен-TOB.

$$
\textcolor{blue}{\textbf{1} \textbf{1} \textbf{1}} \textcolor{blue}{\textbf{1} \textbf{1}} \textcolor{blue}{\textbf{1}} \textcolor{blue}{\textbf{
$$

Рисунок 27 – Панель управления графическим представлением данных

#### 3.3 Обработка данных в среде MathCad

В зависимости от решаемой задачи экспериментальные данные требуют дополнительной обработки, в частности нормировки на спектральные характеристики источника излучения, выделение дифференциальной части сигнала и ряда других. Для этих целей используются внешние математические пакеты, которые могут быть дополнительно зарегистрированы с помощью пунктов меню «File» (файл) главного меню. Однако во многих случаях удобнее использовать непосредственно внешние пакеты прикладных программ, используя функции экспорта экспериментальных данных в файлы соответствующего формата. Наиболее универсальным в данном случае представляется экспорт данных в файл формата в «.asc», представляющего собой текстовый массив данных в виде двух столбцов, разделенных пробелом. Первый столбец содержит длины волн в нм, а второй – зарегистрированные экспериментальные значения. Наиболее общие режимы обработки данных реализованы в среде «MathCad 2000» в виде программного модуля «S303i-DataProcessing» и включают в себя:

- нормировку экспериментальных данных на спектр источника излучения;

- исключение помеховых сигналов (вычитание темнового тока);

- выделение дифференциального сигнала.

Пример использования внешнего пакета для выделения дифференциального сигнала (при использовании галогенной лампы) представлен на рисунке 28. Здесь анализируются два независимо зарегистрированных сигнала:

- полезный сигнал (файл «Полезный сигнал.acs») - сигнал, несущий «суммарную» информацию об исследуемом объекте и платине (кювете), отделяющей объект от окружающей среды;

- опорный сигнал (файл «Опорный сигнал.acs») - зарегистрированный сигнал в отсутствие объекта.

#### Считывание данных из файлов в массивы данных:

Сигнал отражения излучения галог, лампы от пластины МС-20 --- Опорный сигнал, авс

 $OS = U^{\langle 1 \rangle}$  $U = READPRN("IIIACTHHA.asc")$ 

Сигнал отражения излучения галог, лампы от объекта ---Полезный сигнал, авс

 $PS = U^{\langle 1 \rangle}$  $U = READPRN("O5BERT. 2SC")$ 

Задание интервалов:  $n2 = last(OS)$ 

 $n^2 = 3.499 \times 10^3$ 

 $i = 0...n2$ 

Вычитание темнового тока:

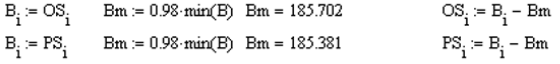

Спектры полезного и опорного сигналов без темнового тока:

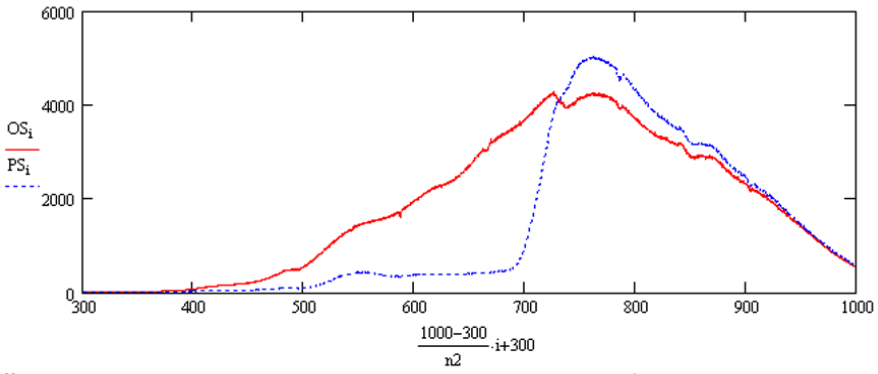

Нормировка спектра полезного сигнала на спектр опорного сигнала (из спектра полезного сигнала убираются составляющие, ответственные за источник, оптическую систему и приёмник)

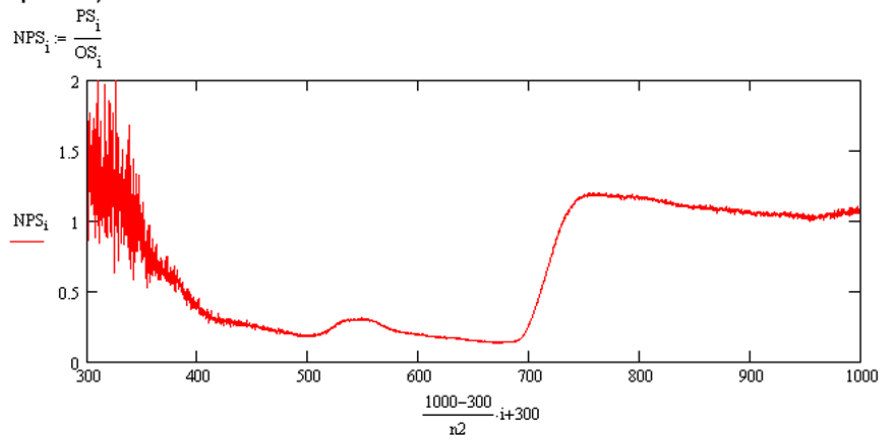

Рисунок 28 - Обработка экспериментальных данных

Фактически дифференцирование данных сигналов позволяет исключить из рассмотрения влияние спектральных характеристик кюветы, источника излучения и приемника излучения, выделения из экспериментальных данных файла «Полезный сигнал.acs» только составляющую сигнала, отвечающую за внутренние спектральные характеристики объекта исследования.

Функция «U:=READPRN(название файла)» (рисунок 28) используется для считывания данных из файла в массив, который в последующем используется для обработки. В файле «.asc» две колонки: нулевая - длина волны в нм, первая - значения нормированной спектральной плотности мощности. Для задания абсцисс точек спектра можно использовать нулевую колонку, либо, учитывая, что диапазон от 300 до 1000 нм разбит на 3500 равных промежутков (с шагом 0,2 нм), использовать ряд целых чисел  $\boldsymbol{i}$ , указав диапазон от 0 до номера последнего значения « $n2 := LAST(U)$ » (3499).

Оба сигнала имеют постоянную составляющую, обусловленную темновым током, которую можно исключить из рассмотрения путем вычитания постоянной, которую можно определить из следующих соображений. Используемый источник (галогенная лампа) не имеет линий в УФ области спектра, следовательно, экспериментально зарегистрированное значение при  $\lambda$ =300 нм соответствует уровню темновых шумов системы. Следует отметить, что во избежание появления ложных экстремумов (при делении на ноль) в конечном дифференциальном спектре целесообразно использовать величину чуть меньшую зарегистрированного значения темнового тока (например, 98% от его значения при  $\lambda$ =300 нм).

Построение выделенного дифференциального сигнала производится в декартовой системе координат, где по оси ординат значения массивов с данными  $PS_i$  и  $OS_i$ , а по оси абсцисс значения индекса массива *і*, которые линейно связаны с длиной волны.

Как отмечено выше, спектр полезного сигнала  $PS_i$  помимо спектра исследуемого объекта содержит составляющие, ответственные за источник, приёмник и оптическую систему. Последние могут рассматриваться в качестве паразитного сигнала. Опорный спектр  $OS_i$  регистрируется для нормировочного образца (например, молочной пластины МС-20), не имеющей спектральных особенностей, и, следовательно, содержит все те же паразитные составляющие за исключением объекта исследований. Тогда, дифференцируя данные спектры, можно удалить из полезного сигнала  $PS_i$  паразитные составляющие. Полученный нормированный спектр NPS; является спектром исследуемого объекта. Следует отметить, что из графика видно, что области 300-400 нм соответствуют большие уровни шумов, что связано с отсутствием полезного сигнала для обоих объектов и, как следствие, малыми значениями в знаменателе, что резко увеличивает относительную погрешность. Данный диапазон лучше исключить из анализа данных.

### 3.4 Контрольные вопросы

- 1. До каких температур захолаживается ПЗС-матрица и зачем?
- 2. Какими параметрами спектрометра управляет ПО?
- 3. В каком диапазоне регулируется время экспозиции?
- 4. Какие режимы чтения с матрицы доступны?
- 5. Приведите основные характеристики спектрометра.
- 6. Как можно поднять интенсивность слабого сигнала?
- 7. В каком виде сохраняется спектр?
- 8. Зачем используется нормировка?

## **4 Практикум №1. СПЕКТР ПРОПУСКАНИЯ ФИЛЬТРА**

**Цель**: Отработка навыков работы с цифровыми камерами и спектрографом при измерении спектров пропускания образца.

#### **Задачи**:

− изучение спектрографом Shamrock sr-303i c интегрированной цифровой камерой ANDOR DV-420A-OE;

− измерение спектров пропускания образца (светофильтра);

− получение навыков программной обработки экспериментальных данных.

### **4.1 Порядок выполнения работы**

### **1. Подготовка оборудования к работе**

- 1.1.Собрать схему лабораторного стенда согласно схеме (рисунок 9, вариант 4а).
- 1.2.Включить питание спектрографа и камеры, вставив вилки в розетки сети 220 В 50 Гц и нажав переключатель на блоке питания спектрографа.
- 1.3.Включить компьютер.
- 1.4.Включить широкополосный источник света, включив блок питания напряжения, преобразующий переменное напряжение 220В в постоянное 12В.
- 1.5. Проверить соединения камеры и спектрографа с компьютером посредством USB кабелей (USB кабели должны быть подключены к высокоскоростным портам USB 2.0).

## **2. Настройка**

- 2.1. Запустить программу управления спектрографом, используя ярлык на рабочем столе компьютера.
- 2.2.Включить охлаждение матрицы (меню «Hardware» (установка) главного меню), установив температуру –60°С, и дождаться достижения заданной температуры, наблюдая индикатор в левой нижней части экрана.
- 2.3.Выбрать на панели настойки положения турели (рисунок 22) дифракционную решётку №1 (600 штрихов на мм, имеет наименьшее разрешение из 3 доступных решёток на турели, но наибольший диапазон сканирования за 1 проход).
- 2.4. На панели настройки диапазона сканирования спектрографа (рисунок 18) задать многопроходный режим. Диапазон сканирования решётки ограничен и определяется числом штрихов на мм и геометрией оптической схемы. Использование многопроходного режима позволяет перекрыть требуемый диапазон несколькими проходами.
- 2.5. Задать диапазон сканирования от 300 до 1000 нм (видимый и ближний ИК и УФ-диапазон).
- 2.6. Задать коэффициент перекрытия положений решётки 10% между проходами.
- 2.7. На панели настройки времени экспозиции (рисунок 19) задать время экспозиции на 1 положение решётки равным 5 с (увеличение времени экспозиции позволяет поднять величину сигнала, но требует большего времени на проведение эксперимента).
- 2.8. Установить разбиение диапазона на 3500 точек или отрезков  $((1000-700)/3500=0.2$  нм – шаг считывания данных). На рисунке 29 показана панель настройки диапазона сканирования спектрографа с заданными параметрами.

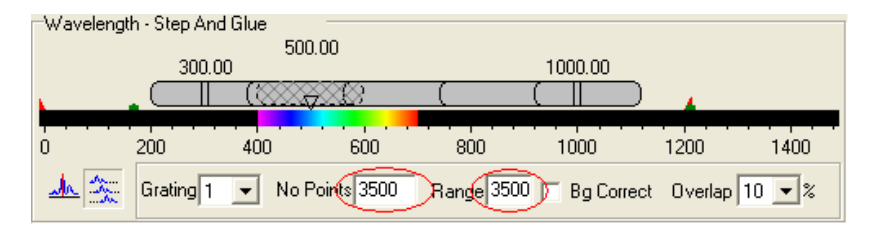

*Рисунок 29 – Панель настройки диапазона сканирования спектрографа с заданными параметрами*

- 2.9. На панель настройки ширины входной щели (рисунок 24) установить размер входной щели равным 100 мкм (увеличение размера входной щели позволяет поднять величину сигнала, но снижает разрешение).
- 2.10. Диафрагму на панели настройки режима диафрагмы (рису нок 23) установить в положение «Авто».

#### **3. Снятие спектров пропускания**

- 3.1. Установить в качестве образца светофильтр. Снять спектр пропускания.
- 3.2.Сохранить данные, использовав экспорт данных в формат файла «*\*.asc*».
- 3.3. Изъять светофильтр и повторить пункты 3.1-3.2, зарегистрировав тем самым спектр источника излучения.
- 3.4. Повторить пп. 3.1 3.3 для положения турели №2 и №3 (1200 и 1800 штрихов на мм).

### **4. Обработка данных**

- 4.1. Запустить программный модуль «S303i-DataProcessing» среды «MathCAD» с ярлыка на рабочем столе. Загрузить файлы зарегистрированных спектров.
- 4.2.Вычесть темновой ток.
- 4.3. Построить графики спектров пропускания фильтра и источника для 3 разных решёток турели. Объяснить различие в спектрах источника для разных дифракционных решёток.
- 4.4.Выделить дифференциальный спектр образца путем нормировки на спектр источника и построить 3 графика.
- 4.5.Сопоставить полученные нормированные спектры между собой. Объяснить различия в спектрах. Найти экстремумы в нормированных спектрах пропускания светофильтров.

## **5. Завершение работы**

5.1.Выключить охлаждение матрицы (меню «Hardware» (установка) главного меню), установив температуру +20°С, и дождаться достижения температуры 10°С, наблюдая индикатор в левой нижней части экрана.

- 5.2. Закрыть программу управления спектрографом.
- 5.3. Выключить компьютер.
- 5.4. Выключить спектрограф с камерой, отключив блоки питания от сети
- 5.5. Выключить источник света.
- 5.6. Представить для проверки отчёт по лабораторной работе, составленный согласно приложению 2.

#### 4.2 Контрольные вопросы

1. Дать характеристику метода. Достоинства и недостатки.

2. Каким образом можно учесть спектр пропускания оптической системы?

3. Какие параметры и как необходимо изменить для получения спектров более высокого разрешения?

4. Каким образом ширина щели сказывается на характеристиках спектра?

5. Отличаются ли спектры отражения дифференциальных решёток? Если да, то попытаться ответить, с чем это может быть связано и какие параметры влияют на это.

6. Для чего используется нормировка при обработке спектральных ланных?

## 5 Практикум №2. ИССЛЕДОВАНИЕ СПЕКТРА ПРОПУСКАНИЯ ЖИДКОСТИ

Цель работы: Отработка навыков работы с цифровыми камерами и спектрографами при измерении спектров пропускания.

### Задачи работы:

- изучение спектрографа Shamrock sr-303i с интегрированной цифровой камерой ANDOR DV-420A-OE;

- изучение возможностей метода спектрального анализа для качественного и количественного контроля примесей.

### 5.1 Порядок выполнения работы

#### 1. Подготовка оборудования к работе

- 1.1. Собрать схему лабораторного стенда согласно схеме (рисунок 9, вариант 4а).
- 1.2. Включить питание спектрографа и камеры, вставив вилки в розетки сети 220 В 50 Гц и нажав переключатель на блоке питания для спектрографа.
- 1.3. Включить компьютер.
- 1.4. Включить широкополосный источник света, включив блок питания напряжения, преобразующий переменное напряжение 220В в постоянное 12В.
- 1.5. Проверить соединения камеры и спектрографа с компьютером посредством USB кабелей (USB кабели должны быть подключены к высокоскоростным портам USB 2.0).

### 2. Настройка

- 2.1. Запустить программу управления спектрографом, используя ярлык на рабочем столе компьютера.
- 2.2. Включить охлаждение матрицы (меню «Hardware» (установка) главного меню), установив температуру -60°С, и дождаться

достижения заданной температуры, наблюдая индикатор в левой нижней части экрана.

- 2.3.Выбрать на панели настройки положения турели (рисунок 22) дифракционную решётку №1 (600 штрихов на мм, имеет наименьшее разрешение из 3 доступных решёток на турели, но наибольший диапазон сканирования за 1 проход).
- 2.4. На панели настройки диапазона сканирования спектрографа (рисунок 18) задать многопроходный режим. Диапазон сканирования решётки ограничен и определяется числом штрихов на мм и геометрией оптической схемы. Использование многопроходного режима позволяет перекрыть требуемый диапазон несколькими проходами.
- 2.5. Задать диапазон сканирования от 300 до 1000 нм (видимый, ближний ИК и УФ-диапазоны спектра).
- 2.6. Задать коэффициент перекрытия положений решётки 10% между проходами.
- 2.7. На панели настройки времени экспозиции (рисунок 19) задать время экспозиции на 1 положение решётки равным 5 с (увеличение времени экспозиции позволяет поднять величину сигнала, но требует большего времени на проведение эксперимента).
- 2.8. Установить разбиение диапазона на 3500 точек или отрезков ((1000-700)/3500=0,2 нм – шаг считывания данных). На рисунке 29 показана панель настройки диапазона сканирования спектрографа с заданными параметрами.
- 2.9. На панель настройки ширины входной щели (рисунок 24) установить размер входной щели равным 100 мкм (увеличение размера входной щели позволяет поднять величину сигнала, но снижает разрешение).
- 2.10. Диафрагму на панели настройки режима диафрагмы (рису нок 23) установить в положение «Авто».

#### **3. Снятие спектров**

- 3.1.Снять спектр пропускания пустой кварцевой кюветы.
- 3.2.Сохранить данные, использовав экспорт данных в формат файла «*\*.asc*».
- 3.3. Не извлекая кювету из держателя и не меняя её положения (иначе будет происходить изменение сигнала за счет изменения положения граней или их смещения относительно оптической оси), аккуратно наполнить её на 75-80% обычной водой.
- 3.4. Повторить пункты 3.1 3.2.
- 3.5. Используя шприц, ввести в кювету 0,1 мл красителя (краситель синего цвета с хорошей растворимостью в воде)
- 3.6. Повторить пункты 3.1 3.2.
- 3.7. Повторить 10-12 раз пп. 3.5-3.6, каждый раз добавляя к раствору 0,1 мл красителя, тем самым увеличивая его концентрацию в растворе.

#### **4. Обработка данных**

- 4.1. Запустить программный модуль «S303i-DataProcessing» среды «MathCAD» с ярлыка на рабочем столе. Загрузить файлы зарегистрированных спектров.
- 4.2.Вычесть темновой ток.
- 4.3. Построить графики спектров пропускания.
- 4.4. Зарегистрированные спектры представляют собой произведение спектров пропускания непосредственно водного раствора, источника, приёмника, пустой кюветы и компонентов оптической системы. Следовательно, чтобы выделить спектр пропускания водного раствора, необходимо провести его нормировку на спектр пропускания, полученный для пустой кюветы.
- 4.5. Построить графики нормированных спектров.
- 4.6.Сравнить спектры для разных концентраций красителя.
- 4.7. Определить длину волны, соответствующую максимуму поглощения красителя.

4.8. Построить график зависимости относительной спектральной мощности поглощения (в максимуме) от концентрации красителя (концентрацию красителя рассчитать по формуле:

$$
C_{\text{kpacum}} = \frac{V_{\text{kpacum}}}{V_{\text{csecu}}} = \frac{V_{\text{kpacum}}}{a \cdot b \cdot c},
$$

пренебрегая изменением объёма смеси при добавлении красителя).

#### **5. Завершение работы**

- 5.1.Выключить охлаждение матрицы (меню «Hardware» (установка) главного меню), установив температуру +20°С, и дождаться достижения температуры 10°С, наблюдая индикатор в левой нижней части экрана.
- 5.2. Закрыть программу управления спектрографом.
- 5.3.Выключить компьютер.
- 5.4.Выключить спектрограф с камерой, отключив блоки питания от сети.
- 5.5.Выключить источник света.
- 5.6. Представить отчёт по лабораторной работе, оформленный согласно приложению 2.

#### **5.2 Контрольные вопросы**

1. Приемное волокно вырезает лишь часть диаграммы обратного рассеяния. Искажается ли при этом спектр?

2. Будет ли влиять дневное освещение на измеряемые характеристики?

3. Объясните выбор параметров настройки спектрографа.

4. Как влияет неоднородность распределения красителя по кювете?

5. Каким образом можно увеличить чувствительность спектрографа при регистрации слабых сигналов?

6. Объясните причину размытия изображения пятна, формируемого на матрице камеры. Каким образом это можно устранить?

# **6 Практикум №3. ОПРЕДЕЛЕНИЕ СПЕКТРАЛЬНЫХ ХАРАКТЕРИСТИК РАСТИТЕЛЬНОЙ ТКАНИ МЕТОДОМ ДИФФЕРЕНЦИАЛЬНОГО ОБРАТНОГО РАССЕЯНИЯ**

**Цель***:* Изучение методов диагностики биологических сред с помощью метода дифференциального обратного рассеяния.

#### **Задачи**:

– изучение методов диагностики биологических сред на примере растительной ткани;

– измерения спектров обратного рассеяния листьев на различных этапах их жизненного цикла.

#### **Введение**

Процессы роста и развития растений, влияние многообразных внешних факторов (погодные условия, экологические условия, минеральные удобрения и другие) приводят к изменению количественного и качественного состава растительной ткани, изменению содержания основных пигментов. Последнее, в свою очередь, отражается на изменении оптических характеристик растительной ткани и, прежде всего, на спектральных свойствах растений. Следовательно, данные изменения могут быть зарегистрированы по изменению спектральной плотности интенсивности рассеянного излучения [9, 10] и использованы для контроля (диагностики) растений.

#### **6.1 Оптическая модель растительной ткани**

Для получения информации об оптических характеристиках растительной ткани, отвечающих за его жизнедеятельность, рассмотрим физиологические принципы организации фотосинтетического аппарата растения. Лист является главным фотосинтезирующим органом высших растений (рисунок 30). У высших растений процессы фотосинтеза протекают в хлоропластах – специализированных энергопреобразующих органеллах растительной клетки. Схематическое изображение хлоропласта показано на рисунке 31.

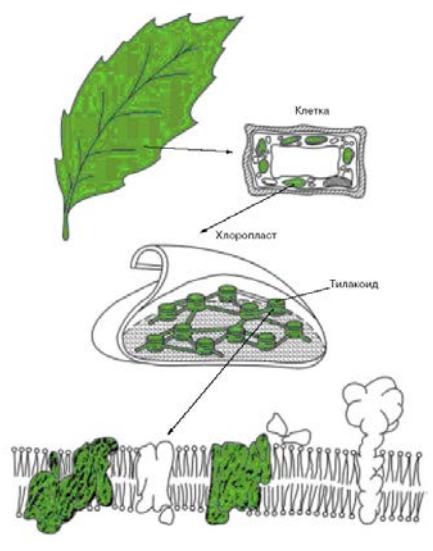

*Рисунок 30 – Локализация фотосинтетического аппарата в клетке зеленого растения*

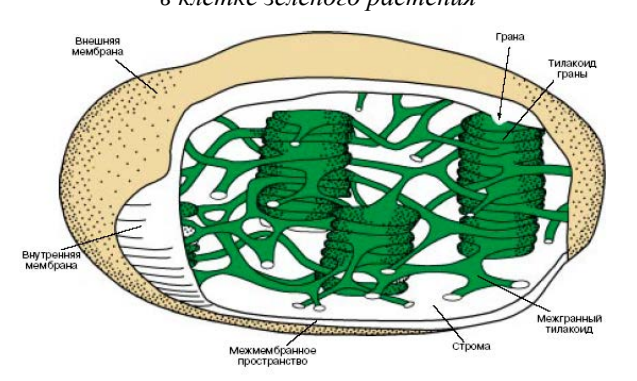

*Рисунок 31 – Строение хлоропласта*

Под двойной оболочкой хлоропласта, состоящей из наружной и внутренней мембран, находятся протяженные мембранные структуры, которые образуют замкнутые пузырьки, называемые тилакоидами. Мембраны тилакоидов состоят из двух слоев молекул липидов (жироподобные вещества), в которые включены макромолекулярные фотосинтетические белковые комплексы. В этих комплексах находится основной пигмент хлорофилл, который определяет мощность фотосинтетического аппарата листа растений. Можно выделить два типа хлорофиллов: хлорофилл *a* (максимум поглощения соответствует длине волны 450 нм) и хлорофилл *b* (максимум поглощения на длине волны 670 нм). Изменение спектральных характеристик растительной ткани в процессе жизненного цикла прежде всего связано с изменением концентрации данных пигментов в растительной ткани (рисунок 32).

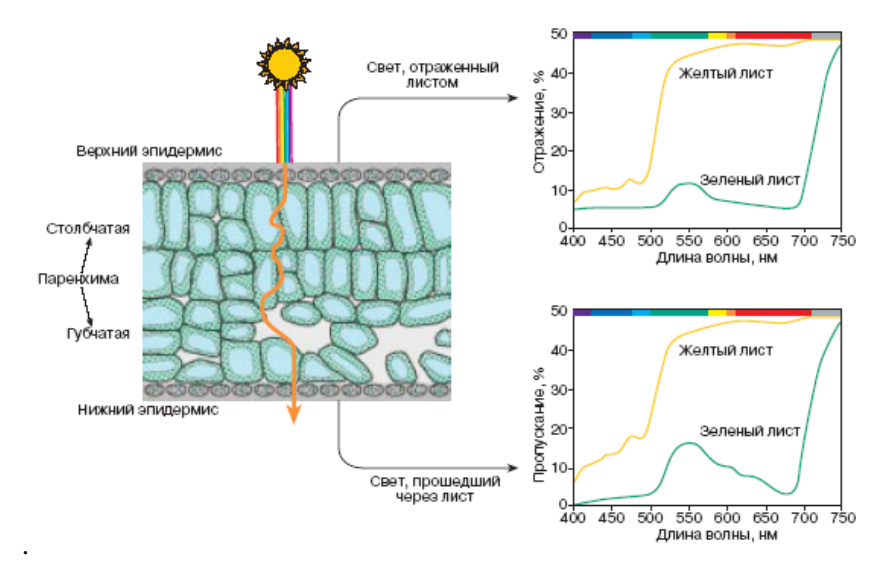

*Рисунок 32 – Схема взаимодействия излучения с листом*

Излучение, проникая в толщу листа, рассеивается и многократно изменяет свое направление. Это связано с тем, что как на поверхности, так и в толще листа существует множество поверхностей раздела сред, обладающих разными коэффициентами преломления (кутикула, эпидермис, клетки паренхимы, заполненные воздухом межклетники). Сходные эффекты происходят при распространении излучения внутри клетки (различия в коэффициентах преломления между воздухом, жидкой фазой, клеточными стенками, рассеивание на субклеточных

структурах). В результате при отсутствии сильного поглощения оптическая длина пути значительно превосходит геометрическую толщину листа. Благодаря этому листья поглощают значительно больше света, чем экстрагированные из них пигменты или изолированный хлоропласт.

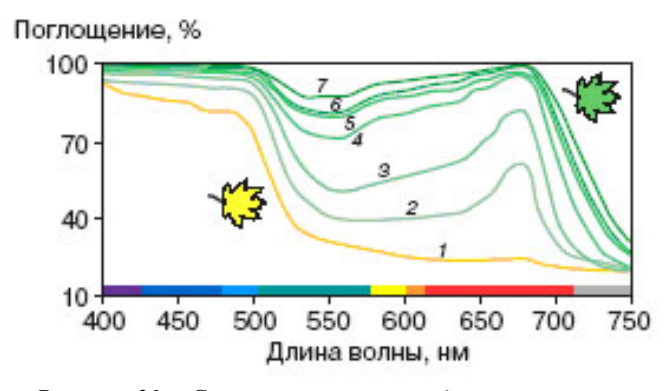

*Рисунок 33 – Спектры поглощения для листьев клена при различном содержании хлорофиллов и каротиноидов*

Зеленые листья обладают высоким поглощением в фиолетовой, синей, голубой и красной частях спектра. В этих областях поглощение мало зависит от концентрации хлорофиллов (рисунок 33), что объяснятся тем, что в сильно рассеивающей среде и при высокой концентрации пигментов излучение практически полностью поглощается уже у поверхности листа. Интенсивность диффузно рассеянного излучения (вперед и назад) наиболее существенно в области 520-580 нм, и именно это определяет зеленый цвет листвы [10]. При разрушении хлорофилла в ходе онтогенеза листья становятся более прозрачными не только в зеленой, но и в оранжево-красной области видимого спектра (рисунок 33). Таким образом, основные оптические характеристики растительной ткани являются спектрально зависимыми величинами, что позволяет использовать спектральные методы для контроля состояния растительных объектов.

### **6.2 Порядок выполнения работы**

#### **1. Подготовка оборудования к работе**

- 1.1.Собрать схему лабораторного стенда согласно схеме (рисунок 9, вариант 4б).
- 1.2.Включить питание спектрографа и камеры, вставив вилки в розетки сети 220 В 50 Гц и нажав переключатель на блоке питания для спектрографа.
- 1.3.Включить компьютер.
- 1.4.Включить широкополосный источник света, включив блок питания напряжения, преобразующий переменное напряжение 220В в постоянное 12В.
- 1.5. Проверить соединения камеры и спектрографа с компьютером посредством USB кабелей (USB кабели должны быть подключены к высокоскоростным портам USB 2.0).

## **2. Настройка**

- 2.1. Запустить программу управления спектрографом, используя ярлык на рабочем столе компьютера.
- 2.2.Включить охлаждение матрицы (меню «Hardware» (установка) главного меню), установив температуру –60°С, и дождаться достижения заданной температуры, наблюдая индикатор в левой нижней части экрана.
- 2.3.Выбрать на панели настройки положения турели (рисунок 22) дифракционную решётку №1 (600 штрихов на мм, имеет наименьшее разрешение из 3 доступных решёток на турели, но наибольший диапазон сканирования за 1 проход).
- 2.4. На панели настройки диапазона сканирования спектрографа (рисунок 18) задать многопроходный режим. Диапазон сканирования решётки ограничен и определяется числом штрихов на мм и геометрией оптической схемы. Использование многопроходного режима позволяет перекрыть требуемый диапазон несколькими проходами.
- 2.5. Задать диапазон сканирования от 300 до 1000 нм (видимый, ближний ИК и УФ-диапазоны спектра).
- 2.6. Задать коэффициент перекрытия положений решётки 10% между проходами.
- 2.7. На панели настройки времени экспозиции (рисунок 19) задать время экспозиции на 1 положение решётки равным 5 с (увеличение времени экспозиции позволяет поднять величину сигнала, но требует большего времени на проведение эксперимента).
- 2.8. Установить разбиение диапазона на 3500 точек или отрезков ((1000-700)/3500=0,2 нм – шаг считывания данных). На рисунке 29 показана панель настройки диапазона сканирования спектрографа с заданными параметрами.
- 2.9. На панель настройки ширины входной щели (рисунок 24) установить размер входной щели равным 100 мкм (увеличение размера входной щели позволяет поднять величину сигнала, но снижает разрешение).
- 2.10. Диафрагму на панели настройки режима диафрагмы (рису нок 23) установить в положение «Авто».

#### **3. Снятие спектров**

- 3.1. Установить в качестве контрольного образца пластину MC-20 (имитатор ламбертовского рассеивателя).
- 3.2. Отрегулировать высоту волоконной сборки до достижения уровня регистрируемого сигнала 10000-20000 единиц.
- 3.3.Снять спектр рассеяния.
- 3.4.Сохранить данные, использовав экспорт данных в формат файла «*\*.asc*».
- 3.5. Заменить объект исследования путем прижатия зеленого листа к пластине.
- 3.6. Повторить пункты 3.3 3.4.
- 3.7. Повторить пункты 3.5 3.6 для желтого и желтеющего листа.

## **4. Обработка данных**

- 4.1. Запустить программный модуль «S303i-DataProcessing» среды «MathCAD» с ярлыка на рабочем столе. Загрузить файлы зарегистрированных спектров.
- 4.2.Вычесть темновой ток.
- 4.3. Построить графики спектров рассеяния.
- 4.4. Зарегистрированные спектры представляют собой произведение спектров рассеяния непосредственно исследуемых листьев, источника, приёмника и компонентов оптической системы. Следовательно, чтобы выделить спектр рассеяния исследуемого объекта, необходимо провести его нормировку на спектр рассеяния контрольного образца.
- 4.5. Построить графики нормированных спектров.
- 4.6. Проанализировать полученные спектры, выделить спектральные интервалы, соответствующие поглощению хлорофиллов.

### **5. Завершение работы**

- 5.1.Выключить охлаждение матрицы (меню «Hardware» (установка) главного меню), установив температуру +20°С, и дождаться достижение температуры 10°С, наблюдая индикатор в левой нижней части экрана.
- 5.2. Закрыть программу управления спектрографом.
- 5.3.Выключить компьютер.
- 5.4.Выключить спектрограф с камерой, отключив блоки питания от сети.
- 5.5.Выключить источник света.
- 5.6. Представить отчёт по лабораторной работе, оформленный согласно приложению 2.

### **6.3 Контрольные вопросы**

1. Какая область спектра ответственна за поглощение основных пигментов?

2. Почему растительная ткань является многократно рассеивающей средой?

3. По полученным вами спектрам обратного рассеяния определите полосы поглощения хлорофиллов *а* и *b*.

5. Какие параметры необходимо изменить и в какую сторону для получения более высокоразрешённых спектров?

6. Каким образом ширина щели сказывается на качестве спектра?

### **7 Практикум №5 и 6: СПЕКТРОСКОПИЯ КР**

#### **7.1 Установка**

Анализатором спектра комбинационного рассеяния служит высокоразрешающий цифровой спектрометр Shamrock sr-303i с встроенной охлаждаемой камерой DV420A-OE фирмы ANDOR, который модифицирован и дополнен рамановским пробником RPB785 фирмы InPhotonics и лазерным модулем LuxxMaster Raman Boxx фирмы PD-LD. Структурная схема представлена на рисунке 34.

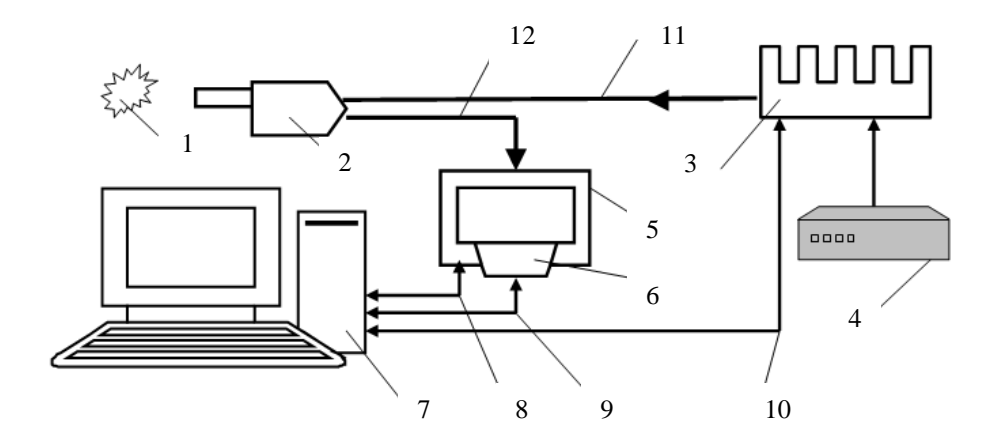

*Рисунок 34 – Структурная схема: 1 – объект; 2 – рамановский пробник RPB785; 3 – лазерный модуль LuxxMaster Raman Boxx; 4 – источник питания лазерного модуля; 5 – спектрометр Shamrock sr-303i; 6 – встроенная охлаждаемая камера DV420A-OE; 7 – компьютер; 8, 9, 10 – информационные электрические кабели; 11 – передающее оптоволокно; 12 – приёмное оптоволокно*

Рабочая длина волны возбуждения СКР  $\lambda_{\rm B}$  выбрана из компромисса обеспечения глубины проникновения излучения вглубь кожного покрова ~ 4 мм, малой интенсивности свечения люминесценции кожных покровов и достаточной протяжённости области спектральной чувствительности спектрометра Shamrock sr-303i к спектрам стоксовой компоненты СКРС.

Длинноволновая граница спектральной чувствительности, входящей в состав стенда модификации спектрометра, составляет 1200 нм. Наибольшие смещения по частоте относительно возбуждающего СКР излучения имеют стоксовые компоненты валентных колебаний растягивающих связей О–Н молекул воды, которая является естественным физиологическим растворителем биологических соединений и может служить своеобразным репером при анализе спектров СКРС растворов и биологических объектов [1]. Для них рамановский сдвиг составляет 3415 см<sup>-1</sup>. В этом случае максимум спектральной линии СКРС валентных колебаний молекул воды придётся на  $\lambda_p = 1072.5$  нм, которая входит в область спектральной чувствительности спектрометра и расположена вблизи длинноволновой границы его чувствительности.

Особенностью СКРС [2] является низкий коэффициент преобразования возбуждающего потока излучения в поток рассеянного излучения  $10^{-6}...10^{-7}$ , что предполагает использование лазерных источников возбуждения с мощностью излучения не менее 10 мВт. Лазерный модуль LuxxMaster Raman Boxx удовлетворяет и этому условию. Максимальное значение мощности излучения на выходном оптическом разъёме модуля составляет не менее 450 мВт с возможностью регулирования в пределах двух порядков от максимального значения под управлением компьютера 7 через кабель 10 (рисунок 34). Внешний вид лазерного модуля LuxxMaster Raman Boxx вместе с источником питания представлен на рисунке 35.

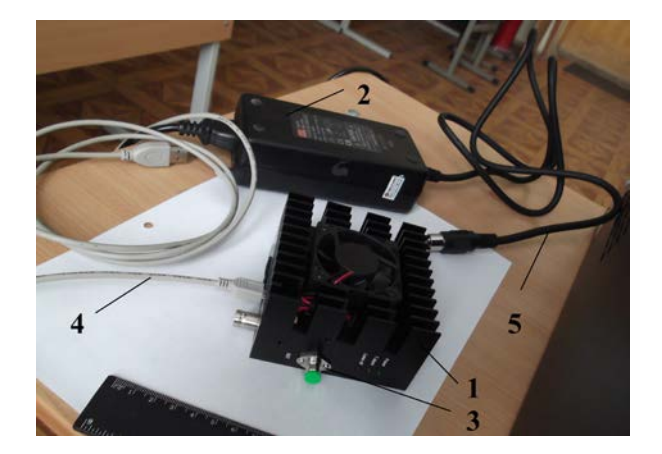

*Рисунок 35 – Лазерный модуль LuxxMaster Raman Boxx с источником питания: 1 – лазерный модуль LuxxMaster Raman Boxx; 2 – источник питания лазерного модуля; 3 – выходной оптический разъём; 4 – информационный кабель; 5 – силовой кабель*

Управляющая программа (рисунок 36) позволяет управлять включением и выключением лазера, устанавливать выходную мощность излучения, а также индицировать текущие значения мощности излучения, тока и температуры лазера и температуры корпуса лазерного модуля.

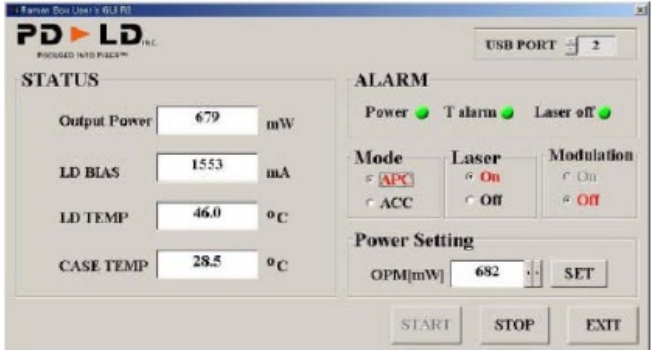

*Рисунок 36 – Окно управляющей программы лазерного модуля LuxxMaster Raman Boxx*

Рамановский пробник RPB785 (рисунок 37) согласован с лазерным модулем LuxxMaster Raman Boxx как по рабочей длине волны 785 нм, так и по максимально допустимой мощности лазерного излучения 500 мВт, которую выдерживают без разрушения оптические элементы, входящие в его состав.

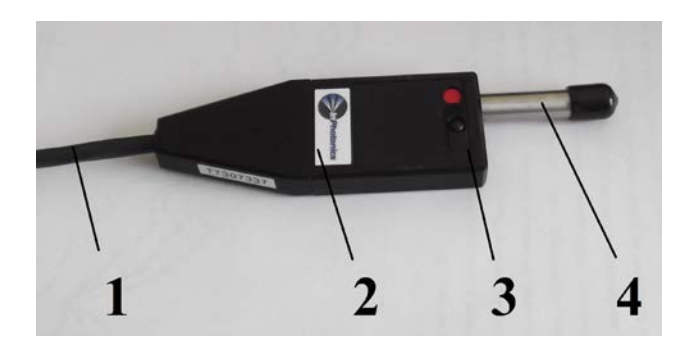

*Рисунок 37 – Рамановский пробник RPB785: 1 – оптоволоконный жгут; 2 – блок фильтров; 3 – движок управления шторкой; 4 – тубус*

Рамановский пробник RPB785 (рисунок 38) выполняет следующие функции:

а) фильтрует зондирующее излучение от паразитных засветок;

б) фокусирует лазерное излучение на объекте на расстоянии 7,5 мм от выходного окна тубуса 7;

в) собирает рассеянное объектом излучение и преобразует его в параллельный пучок;

г) подавляет упруго рассеянное объектом и коротковолновое по отношению к зондирующему излучения;

д) фокусирует отфильтрованное излучение на входной торец приёмного оптоволокна 2;

е) перекрывает шторкой тубус, препятствуя при необходимости выходу лазерного пучка из пробника без отключения лазерного модуля.
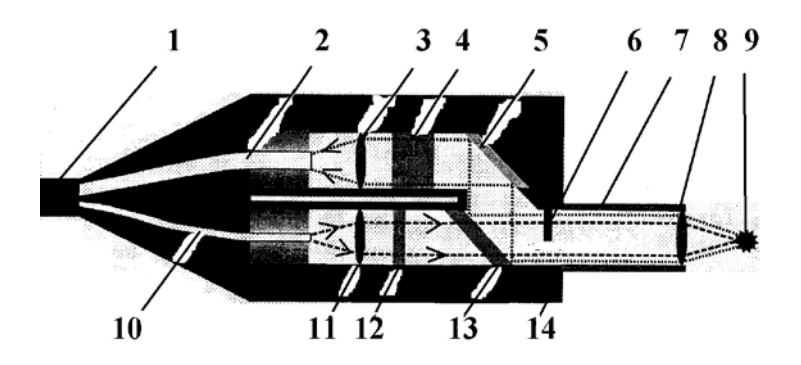

*Рисунок 38 – Оптическая схема рамановского пробника RPB785: 1 – оптоволоконный жгут; 2 – приёмное оптоволокно; 3 – фокусирующая линза; 4 – отрезающий коротковолновое излучение светофильтр с оптической плотностью в полосе подавления не менее 6; 5 – поворотное зеркало; 6 – подвижная шторка; 7 – тубус; 8 – фокусирующая линза; 9 – исследуемый объект; 10 – передающее оптоволокно; 11 – коллимирующая линза; 12 – узкополосный пропускающий светофильтр на* λ*<sup>в</sup> = 785 нм; 13 – дихроичное зеркало; 14 – блок фильтров*

Часть рассеянного объектом 9 излучения коллимируется линзой 8, его коротковолновая составляющая, включая  $\lambda_B = 785$  нм, подавляется не менее чем в  $10^6$  раз дихроичным зеркалом 5 и отрезающим фильтром 4, фокусируется на входной торец приёмного оптоволокна 2, по которому транспортируется до входной щели спектрометра Shamrock sr-303i 1 (рисунок 39). Спектральные составляющие излучения фиксируются встроенной охлаждаемой камерой DV420A-OE 2. Файлы спектральных распределений оцифровываются, передаются в компьютер и сохраняются на его жёстком диске. Управление камерой и спектрометром, а также запись данных в файл осуществляются компьютером через USB-интерфейс. Питание спектрометра и камеры осуществляется через блоки питания 3 и 4 от стандартной электросети 220 В, 50 Гц. Программное обеспечение спектрометра и камеры поддерживают различные форматы сохраняемых файлов. Предпочтение отдано формату \*.asc, т.к. он интерпретируется программной средой обработки результатов MathCad как двухстолбцовая матрица, в первом столбце

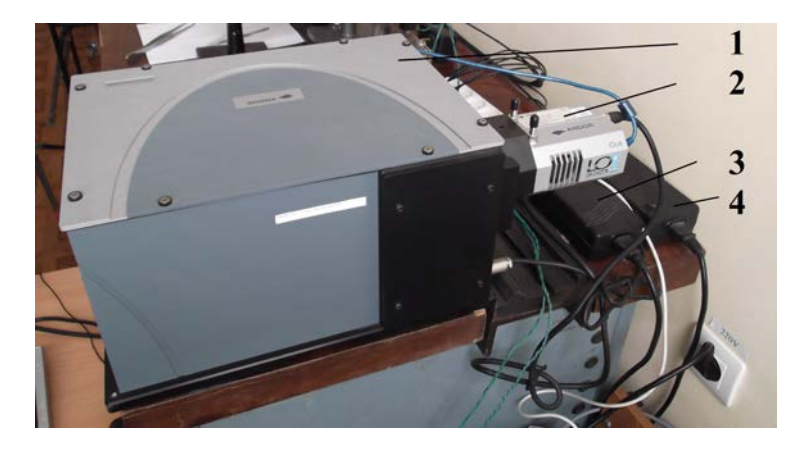

*Рисунок 39 – Спектрометрический комплекс: 1 – спектрометр Shamrock sr-303i; 2 – встроенная охлаждаемая камера DV420A-OE; 3 – источник питания спектрометра; 4 – источник питания камеры*

которой фиксируются длины волн, а во втором – соответствующие значения потока излучения.

1. Энергетические характеристики:

- мощность лазерного излучения 50 – 450 мВт;

- шаг регулировки мощности излучения 1 мВт;

 - длина волны лазерного излучения 785 нм с шириной линии 0,1 нм.

2. Оптоволоконная сборка КР:

- кварцевые одномодовые волокна;

 - спектральный диапазон пропускания канала облучения (лазер  $\rightarrow$  объект) – 785 ± 1 нм;

 - спектральный диапазон пропускания канала регистрации (объект -> спектрометр) – 800...1100 нм;

- плотность мощности излучения в фокусе – не более  $1,5$  Вт/см<sup>2</sup>.

- 3. Приемник излучения (спектрометр):
	- спектральный диапазон 200-1200 нм,
	- погрешность измерения 0,05 нм,

- время экспозиции 40 мс-10 с.

### 7.2 Принципы работы со спектрами КР

Суть комбинационного рассеяния описана в лабораторной работе  $No2.$ 

Лазер с длиной волны возбуждения 785 вызывает комбинационное рассеяние в диапазоне 800-1200 (стоксовая компонента). Помимо комбинационного рассеяния от объекта идёт рэлеевское рассеяние на длине волны работы лазера 785 нм, которое на 6-7 порядков сильнее комбинационного рассеяния. Для подавления рэлеевского рассеяния, которое может к тому же повредить камеру спектрометра (большие спектральные плотности мошности способны вызвать необратимые изменения матрицы), используется специально подобранный фильтр, подавляющий излучение на длине волны лазера на 5-6 порядков.

На ПК программа вырисовывает снятый спектр, отображая по оси ординат спектральную плотность интенсивности излучения из диагностического волокна в относительных единицах, а по оси абсцисс длину волны в нм. В КР-спектроскопии принято работать с волновыми числами [см<sup>-1</sup>] вместо длины волны [нм]. Вызвано это тем, что волновые числа пропорциональны частоте и энергии, а последнюю можно представить как сумму энергии электронного состояния, колебательной и вращательной энергий. Так как при комбинационном рассеянии электронного состояния не происходит, а происходит лишь изменение колебательного числа, то из волнового числа пика КР вычитают волновое число, на котором излучает лазер. Для перехода от одних единиц к другим в итоге получаем формулу:

$$
\Delta v = \frac{10^7}{\lambda} - \frac{10^7}{\lambda_{\text{max}}},
$$

где  $\Delta v$  – волновое число пика КР;  $\lambda_{\text{max}}$  – длина волны лазера;  $\lambda$  – длина волны пика КР

Спектр комбинационного рассеяния света в воде представлен на рисунке 40. Какой-либо математической обработке сигнал спектрометра не подвергался, лишь абсолютные значения длин волн пересчи-

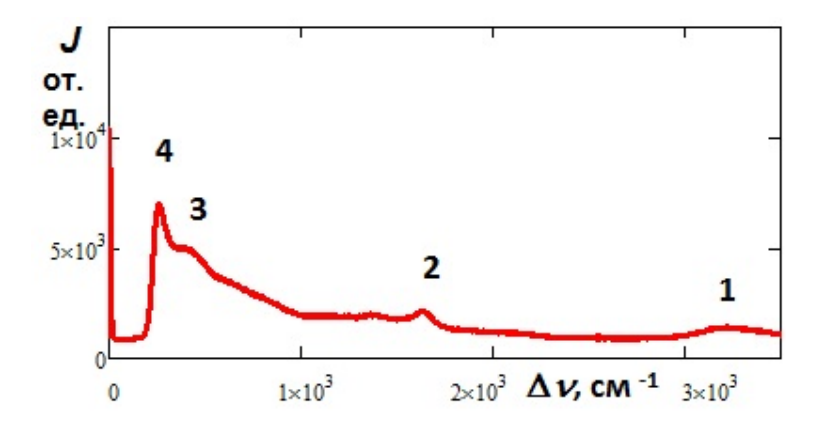

*Рисунок 40 – Спектр комбинационного рассеяния воды*

тывались в рамановские сдвиги, что было вызвано удобствами сравнения с литературными данными.

В спектре помимо комбинационного и рэлеевского рассеяния присутствует и флуоресценция, проявляющаяся как плавная спадающая кривая от 800 до 1100 нм, на фоне которой и проявляются резкие пики КР. Флуоресценция в данном случае является паразитной.

Можно выделить четыре пика. Максимум 1-го пика имеет смещение по частоте относительно  $\lambda_{\rm B} = 785$  нм  $\Delta v = 3229$  см<sup>-1</sup>; 2-го –  $\Delta v =$ = 1640,5 см<sup>-1</sup>; 3-го –  $\Delta v = 423$  см<sup>-1</sup>; 4-го –  $\Delta v = 263$  см<sup>-1</sup>. 1-й и 2-й пики легко идентифицируются как валентные колебания ОН-групп и деформационные колебания молекул воды соответственно [3]. Идентифицировать 3-й и 4-й пики пока не удалось.

Спектр комбинационного рассеяния этилового спирта приведён на рисунке 41. Как видно из рисунка 41, даже необработанный спектр этилового спирта существенно обогащён линиями по сравнению со спектром воды, поэтому результаты по его интерпретации целесообразно свести в таблицу 1.

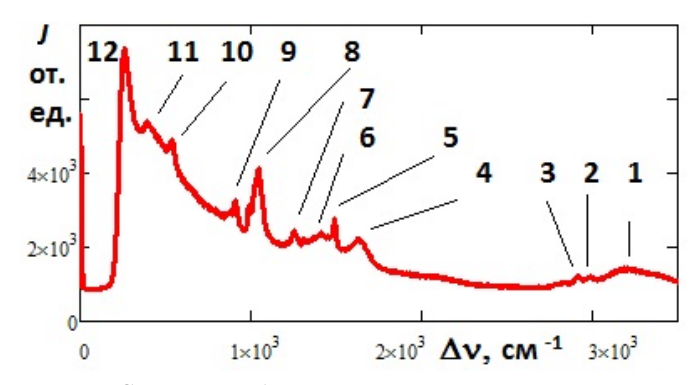

*Рисунок 41 – Спектр комбинационного рассеяния этилового спирта*

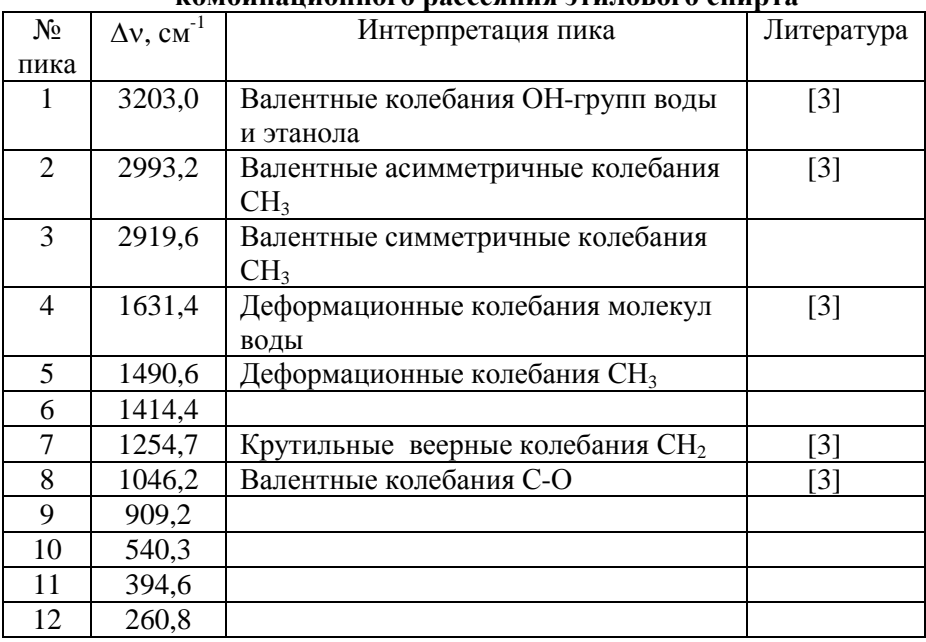

### Таблица 1 – **Пример интерпретации спектра комбинационного рассеяния этилового спирта**

Для устранения флуоресцентной составляющей существуют 2 основных подхода:

1) подбор источника, не попадающего в полосы возбуждения флуоресценции исследуемых объектов;

2) математическое выделение и вычитание флуоресцентной линии.

Второй механизм строится на сложных многоитеррационных определениях кривой. Так подобный механизм доступен нам при помощи программы, написанной в Mathematica 8.

Если есть 2 спектра чистых вещества, причём в одном спектре есть характерный пик с амплитудой  $A_1$ , а во втором - другой пик с амплитудой А2, то для смеси из двух этих компонент с относительными концентрациями  $C_1$  и  $C_2$  значения пиков станут соответственно  $A_1C_1$  и  $A_2C_2$ .

Можно составить систему уравнений:

$$
\begin{cases}\nC_1 + C_2 = 1 \\
\frac{A_1 C_1}{A_2 C_2} = K_{12},\n\end{cases}
$$

где  $K_{12}$  – отношение амплитуд этих пиков из эксперимента для исследуемой смеси.

Решение этой системы позволяет найти относительные концентра-Формулы МОГУТ быть преобразованы шии компонент. ЛЛЯ п-компонент, однако для выполнения первого уравнения мы должны знать состав смеси. Спектры чистых веществ и амплитуды характерных пиков должны быть получены на одном оборудовании при одних настройках (чтобы был один масштабный коэффициент), но спектры смесей могут быть получены на другом оборудовании, т.к. в формуле в случае появления масштабного коэффициента он сократится.

### 7.3 Задание по практикуму №5

1. Включить питание спектрографа и камеры, вставив вилки в розетки сети 220 В 50 Гц и нажав переключатель на блоке питания для спектрографа.

2. Включить компьютер.

 $3.$ Включить лазер, включив блок питания напряжения. Убедиться, что охлаждение лазера заработало.

4. Проверить соединения камеры и спектрографа с компьютером посредством USB кабелей (USB кабели должны быть подключены к высокоскоростным портам USB 2.0).

5. Запустить программу для работы со спектрографом, используя ярлык на рабочем столе компьютера.

6. Включить охлаждение матрицы (раздел «hardware» (установка) главного меню), установив температуру –60°С, и дождаться достижения заданной температуры, наблюдая индикатор в левой нижней части экрана. **Примечание:** Захолаживание матрицы камеры позволяет на несколько порядков понизить величину темнового тока.

7. Выбрать дифракционную решётку №1 (600 штрихов на мм, имеет наименьшее разрешение из 3 решёток на турели, но наибольший диапазон сканирования за 1 проход) на панели настройки положения турели.

8. Задать режим многопроходного спектра на панели настройки диапазона сканирования спектрографа. Диапазон сканирования решётки ограничен и определяется числом штрихов на 1 мм и геометрией оптической схемы. Использование режима многопроходности позволяет перекрыть требуемый диапазон несколькими проходами.

9. Задать диапазон сканирования от 7500 до 1200.

10. Задать коэффициент перекрытия положений решётки 30% между проходами.

11. Задать время экспозиции 20 с на панели настройки времени экспозиции (увеличение времени экспозиции позволяет поднять величину сигнала, но требует большего времени на проведение эксперимента).

12. Установить размер входной щели 400 мкм на панель настройки ширины входной щели (увеличение размера входной щели позволяет поднять величину сигнала, но снижает разрешение длины волны в эксперименте).

13. Диафрагму установить в положение «Авто» на панели настройки режима диафрагмы.

14. Получить спектры двух выданных преподавателем жидкостей (обратите внимание на то, чтобы наливать жидкость равного уровня, а высоту положения зонда не изменять). Проводить измерения при затемнении

15. Сохранить данные, использовав экспорт данных в формат файла «\*.asc».

16. Сделать 2 смеси 1:1 и 1:4. Промерьте их спектры. Сохранить ланные

17. Совместно с преподавателем воспользуйтесь обработкой в среде Mathematica 8 для преобразования графика и вычитания флуоресненнии.

18. Сохраните 4 графика (графики отнормированных спектров).

19. Сопоставить полученные нормированные спектры между собой. Если есть различия, попробовать объяснить.

20. Найдите, чему соответствуют линии.

21. Найдите расчётным путём относительные концентрации веществ в спектрах.

22. Выключить охлаждение матрицы (раздел «hardware» (установка) главного меню), установив температуру +20°С, и дождаться достижения температуры 10°С, наблюдая индикатор в левой нижней части экрана.

23. Закрыть программу для работы со спектрографом.

24. Выключить компьютер.

25. Выключить спектрограф с камерой, отключив блоки питания от сети

26. Выключить источник лазер.

### 7.4 Вопросы для контроля по практикуму №5

1. Как думаете, что флуоресцирует?

2. Можно ли избавиться от флуоресценции?

3. Если смесь с неизвестным составом компонент, можно ли определить относительные концентрации?

4. Зачем время экспозиции задали такое большое? Что будет, если его уменьшить в 20 раз?

5. Зачем формула перехода к волновым числам задаётся как отклонение от длины волны лазера?

6. Если возьмём лазер на 550 нм, что изменится?

7. Объясните назначение фильтров в пробнике.

8. Зачем используется захолаживание матрицы?

9. Можно ли определить значение пиков КР без вычитания флуоресценции? Попытайтесь это сделать.

10. Зачем лазеру охлаждение, если выходная мощность менее 1 Вт, что обычным маленьким радиатором без вентилятора рассеивается?

11. Как думаете, почему в атомарных спектрах линии узкие, а в молекулярных уширяются?

12. Что будет происходить со спектром КР с ростом температуры?

### **7.5 Задание по работе по практикуму №6**

1. Требуется включить установку (совместно с преподавателем):

- подключить питание спектрографа, камеры, включить компьютер и лазер;

- запустить программное обеспечение.

2. Задать параметры измерения:

- установить значение температуры матрицы –60°C;

- установить многопроходный режим и задать диапазон сканирования 750-1200 нм;

- задать время экспозиции 20 с и ширину входной щели 1000 мкм.

3. Налить в кювету воды, установить кювету под пробником КР, так чтобы лазерное излучение было сфокусировано на поверхности.

4. Прописать 5 спектров и сохранить.

5. Получить от преподавателя второе исследуемое вещество и прописать его спектр (5 раз).

6. Построить при помощи Mathcad на одном графике зависимости интенсивности света от волнового числа в см<sup>-1</sup>.

7. Выявить области расхождения спектров и расшифровать эти линии при помощи электронных ресурсов.

8. Рассчитать погрешность получения спектра.

9. Получить смешиванием несколько смесей в различных пропорциях этих веществ и снять их спектры (по 1 разу).

10. Для выявленных характерных длин волн построить графики зависимости амплитуд от концентрации. Уравнением какой кривой данные точки аппроксимируются?

### **7.6 Вопросы для контроля по практикуму №6**

1. Зачем требуется фильтр в канале регистрации для подавления длины волны лазера?

2. В чём отличие рассеяния света от люминесценции?

3. Чем отличаются упругое и неупругое рассеяния?

4. Почему интенсивности антистоксовых линий в КР-спектре меньше по сравнению с интенсивностью стоксовых линий?

5. На что влияет время экспозиции?

6. Почему в ИК-диапазоне люминесценция обычно меньше?

7. Объясните суть комбинационного рассеяния.

8. Почему оно значительно слабее рэлеевского?

9. Если при рэлеевском рассеянии рассеяние происходит мгновенно (без задержки) на той же длине волны, что же тогда меняется в фотоне?

10. Почему спектр КР строится, беря за ноль длину волны лазера?

11. Почему от единиц длины волны «нм» переходят к см<sup>-1</sup>?

12. Чем метод комбинационного рассеяния отличается от метода ИК-спектроскопии, если и там и там можно зарегистрировать, например, колебательный переход 3000см $^{-1}$ ?

13. 4000см-1 это сколько в нм? И на какой длине волны будет наблюдаться при использовании лазера 785 нм?

### **СПИСОК ИСПОЛЬЗОВАННЫХ ИСТОЧНИКОВ**

1. Исимару, А. Распространение и рассеяние волн в случайнонеоднородных средах [Текст] / А. Исимару. – М.: Мир, 1981. – 285с.

2. Тучин, В.В. Лазеры и волоконная оптика в биомедицинских исследованиях [Текст] / В.В. Тучин. – Саратов: Изд-во Сарат. ун-та, 1998. – 348 с.

3. Синичкин, Ю.П. Спектроскопия кожи человека in vivo. I. Спектры отражения [Текст] / Ю.П.Синичкин, Е.А.Пилипенко // Оптика и спектроскопия. 1996. – Т.80. – №2. – С. 260-267.

4. Полевая модель лазеротерапии [Текст] / В.П. Захаров, С.П. Котова, С.В. Яковлева [и др.] // Изв. СНЦ РАН. – 2002. – Т.4. – №1. – С.45-54.

5. Экспериментальные исследования воздействия оптических полей малой интенсивности на живые и растительные ткани [Текст] / Е.В. Воробьева, В.П. Захаров, Р.В. Козлов [и др.] // Тезисы 1-й Троицкой конференции по медицинской физике (19-21 мая, г. Троицк). –  $2004 - C.62$ 

6. Сравнительный спектральный анализ обратного рассеяния излучения растительной и живой тканью [Текст] / Е.В. Воробьева, В.П. Захаров, Р.В. Козлов [и др.] // Физика волновых процессов и радиотехнические системы. 2005. – Т.8. – №3. – С. 69-74.

7. Users Guide to the Andor shamrock sr-303i [Текст].

8. Users Guide to the Andor iDus [Текст].

9. Мерзляк, М.Н. Пигменты, оптика листа и состояние растений [Текст] / М.Н. Мерзляк // Соровский образовательный журнал. – 1998.  $-$  N<sup>o</sup>4. – C.19-24.

## **ТЕХНИКА БЕЗОПАСНОСТИ И ПРАВИЛА ЭКСПЛУАТАЦИИ УСТАНОВКИ**

- 1. К работе допускаются лица не моложе 18 лет, прошедшие техническую подготовку и инструктаж по технике безопасности.
- 2. К выполнению работы разрешается приступать после предварительного изучения аппаратуры стенда и принципов его работы.

3. КАТЕГОРИЧЕСКИ ЗАПРЕЩЕТСЯ:

− Работать при открытых крышках и закороченных блокировочных кнопках.

− Приступать к работе без твердого знания принципа работы спектрографа и расположения основных узлов стенда.

− Работать в режимах, превышающих технически допустимые.

− Производить сборку лабораторного стенда при наличии подключенных компонентов к сети 220 В.

− Производить самостоятельную разборку компонентов стенда.

− Выключать питание камеры и/или завершать работу программы, если температура ПЗС-матрицы ниже –5°С.

− Прикасаться к открытым токоведущим частям установки.

− Направлять в приемное окно спектрографа излучения лазеров и других узкополосных источников.

4. Эксплуатацию следует проводить в соответствии с «Правилами техники безопасности и производственной санитарии электронной промышленности».

## **Приложение 2**

## **ОТЧЁТ ПО РАБОТЕ**

Отчет по лабораторной работе должен включать в себя:

1. Экспериментальные данные:

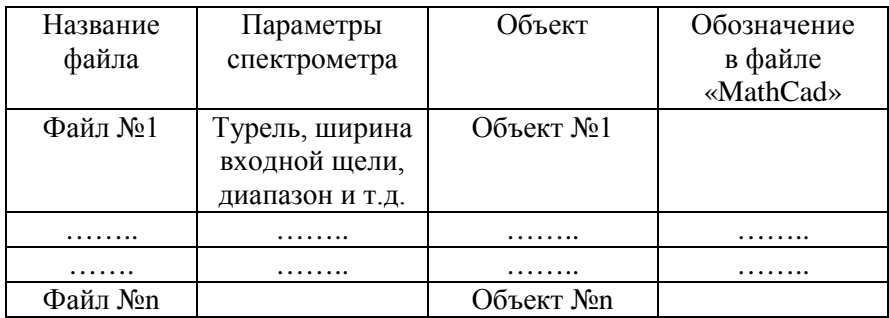

2. Анализ полученных экспериментальных данных и выводы по лабораторной работе.

3. Приложения:

- − Файлы с экспериментальными данными.
- − Текст программы обработки экспериментальных данных
- − Графики исходных, обработанных (без темнового тока) и нормированных спектров.
- − График зависимости относительной спектральной плотности от концентрации красителя (только для лабораторной работы №2).

Учебное издание

### *Тимченко Павел Евгеньевич, Тимченко Елена Владимировна*

### **СПЕКТРОСКОПИЯ РАССЕЯННОГО ИЗЛУЧЕНИЯ**

*Учебное пособие*

Редактор Н.С. Куприянова Доверстка Е.С. Кочеулова

Подписано в печать 26.01.2015. Формат 60×84 1/16. Бумага офсетная. Печать офсетная. Печ. л. 5,5. Тираж 300 экз. Заказ . Арт. - 30/2015.

Самарский государственный аэрокосмический университет имени академика С.П. Королева (национальный исследовательский университет) 443086 Самара, Московское шоссе, 34.

Изд-во Самарского государственного аэрокосмического университета имени академика С.П. Королева 443086 Самара, Московское шоссе, 34.

\_\_\_\_\_\_\_\_\_\_\_\_\_\_\_\_\_\_\_\_\_\_\_\_\_\_\_\_\_\_\_\_\_\_\_\_\_\_\_\_\_\_\_\_\_\_\_\_\_\_

# ДЛЯ ЗАМЕТОК

# ДЛЯ ЗАМЕТОК